IBM Endpoint Manager Version 9.1

*Power Management User's Guide*

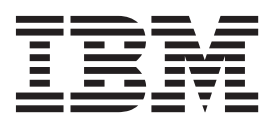

IBM Endpoint Manager Version 9.1

*Power Management User's Guide*

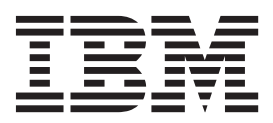

**Note**

Before using this information and the product it supports, read the information in ["Notices" on page 39.](#page-44-0)

This edition applies to version 9, release 1, modification level 0 of IBM Endpoint Manager (product number 5725-C46) and to all subsequent releases and modifications until otherwise indicated in new editions.

**© Copyright IBM Corporation 2003, 2014.**

US Government Users Restricted Rights – Use, duplication or disclosure restricted by GSA ADP Schedule Contract with IBM Corp.

# **Contents**

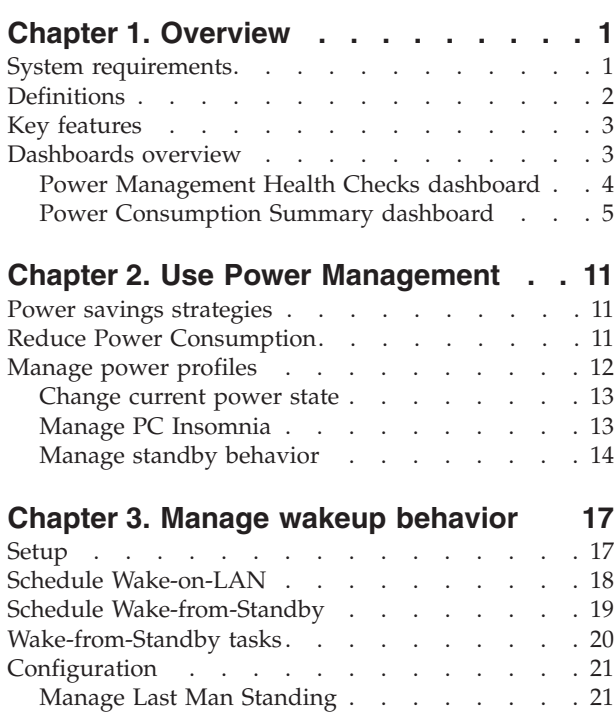

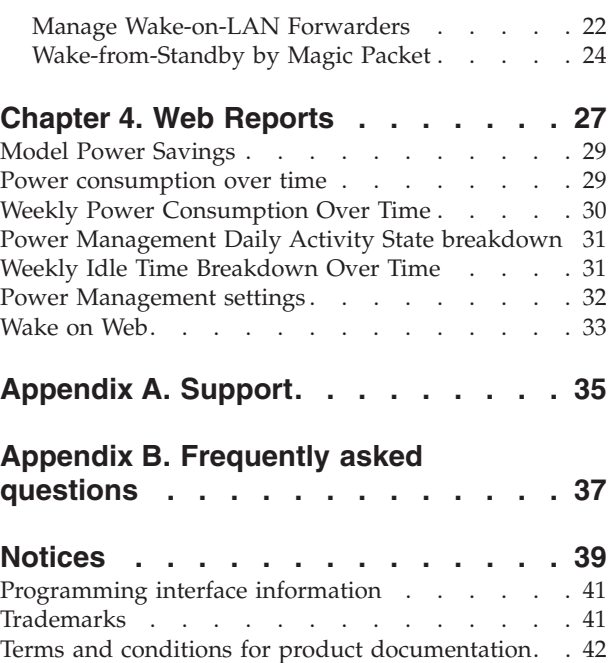

# <span id="page-6-0"></span>**Chapter 1. Overview**

With the IBM<sup>®</sup> Endpoint Manager Power<sup>®</sup> Management solution, IT organizations can enforce conservation policies across the enterprise, while providing granularity that enables application of these policies to a single computer. Specifically, you can monitor, manage, and control the power usage settings on the computers in your network

The *User's Guide* describes some of the primary features of Power Management and how to optimize its benefits in your deployment. For information about installing and activating Power Management components in your environment, see the Power Management *Setup Guide.*

Power Management supports many features, including:

- Managing computer power settings and policies
- v Tracking and reporting on computer power usage that includes measuring power usage, potential power savings, and more
- Tracking of computer states, which allows you to create power policies that maximize power savings
- Advanced Wake-on-LAN capabilities (that require no network modifications) including Last Man Standing, Wake-on-LAN Medic, scheduled wake-up times, and more
- Support for PC Insomnia detection and prevention
- v A client-side dashboard to view power usage

### **New Features**

Power Management has been updated to include the following features and enhancements:

- More comprehensive Power Consumption summary dashboard
- BES Plugin Service Configuration Wizard
- Analysis properties that track the previous week's power usage during office hours, outside office hours, and weekend
- Multiple power profiles that can be applied to an endpoint by time of day or day of week
- Configurable office hours and weekend time settings in the Manage Assumptions task wizard
- Power profile offers displayed in the client-side dashboard under the Your Power Foot tab
- Additional web reports: Weekly Power Consumption Over Time and Weekly Idle Time Breakdown

### **System requirements**

IBM Endpoint Manager Power Management has the following system requirements:

v Windows XP, Windows Vista, Windows 2003, Windows 2008, Windows 2008 R2, Windows 7, and Windows 8

## <span id="page-7-0"></span>**Definitions**

This section defines common Power Management terms:

#### **Active power state**

A computer is in the Active power state when a user is working on the computer and is using one of the input devices (specifically the mouse or keyboard). The computer is considered to be using full power in this state.

### **CO2 Emissions**

Carbon dioxide (CO2) is one of the primary greenhouse gases and power generation is one of the largest sources of carbon dioxide emissions. The amount of carbon dioxide emitted per kWh generated varies significantly based on how the electricity is generated. For example, hydroelectric and nuclear power plants do not emit carbon dioxide, but coal-fired power plants emit significant carbon dioxide.

#### **Idle power state**

This state is considered to be using full power but the user is not actively interacting with the system. In many cases, the idle power state is considered to be wasted electricity because the computer is not using low power modes, but is not being used.

#### **Power off state**

The computer is off.

#### **Power States**

System Power States define the overall power consumption of a system. IBM Endpoint Manager Power Management tracks four main power states – Active, Idle, Standby or Hibernation, and Power Off. See the definition entries for Active, Idle, Standby, and Power-off.

#### **Price per kWh**

This is the amount you pay for electricity. One kWh is equal to 1,000 watts used for one hour. As a reference point, a standard desktop and monitor runs for approximately six hours on one kWh of electricity. A typical cost for a kWh is \$0.10 in many regions of North America. However, electricity costs vary significantly depending on region and power provider, and different computer models have different power usage.

#### **Standby power state**

Also known as "Sleep" or "Hibernation". This state is the low power mode where the user's working session is saved in the memory or to the disk.

#### **Wake-on-LAN**

Wake-on-LAN (WoL) is a standard mechanism for waking computers by sending them a specific network packet which is known as the magic packet. Wake-on-LAN is difficult in many network environments because of network restrictions regarding broadcasts from other subnets. IBM Endpoint Manager Power Management handles these complexities by sending WoL packets from nearby agents in the same subnet.

#### **Wake-from-Standby**

Windows and other operating systems allow applications to wake a computer from standby at predefined times. Using Wake-from-Standby, a computer wakes itself without the need for Wake-on-LAN.

## <span id="page-8-0"></span>**Key features**

This section defines the purpose and function of key features of IBM Endpoint Manager Power Management:

#### **PC Insomnia Prevention**

Computers can be set to go into sleep states after configurable amounts of user idle time. The term PC Insomnia is used to describe a situation where applications prevent a computer from sleeping. *PC Insomnia Prevention* is a mechanism that the IBM Endpoint Manager agent uses to monitor user idle time and force the computer to sleep at the appropriate times.

### **Wake-on-LAN Forwarder (WoLF)**

Many enterprise networks do not allow broadcasting from different subnets, which makes Wake-on-LAN difficult. To solve this issue, IBM Endpoint Manager agents can be designated as Wake-on-LAN Forwarders (WoLFs), which send the Wake-on-LAN packets to nearby computers in the same subnet. This method allows organizations to use Wake-on-LAN without requiring network changes.

#### **Last Man Standing (LMS)**

Wake-on-LAN technology requires at least one computer in a subnet to be active to serve as Wake-on-LAN Forwarder for other computers. An LMS-designated computer ensures that a computer is always active by resisting shutdowns and by automatically being awakened if powered off.

#### **Power Management Efficiency**

A measure of how efficiently a computer spends its non-active time, whereby *Idle Time* is considered inefficient and *standby* is efficient. The formula is: Standby Time / (Standby Time + Idle Time).

#### **Minimum Power Consumption**

The amount of power used by a computer if it is only powered on when in active use and powered off at all other times.

#### **Full Power Consumption**

The amount of power used if a computer was powered on all day without any power management settings enabled.

### **Dashboards overview**

IBM Endpoint Manager Power Management includes the following dashboards for viewing power settings summaries in your deployment:

- Power Management Health Checks
- Power Consumption Summary

<span id="page-9-0"></span>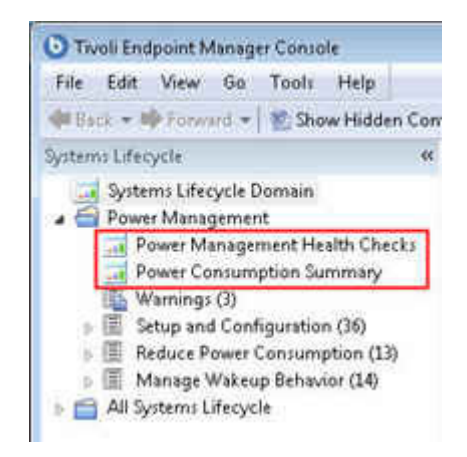

# **Power Management Health Checks dashboard**

The *Power Management Health Checks* dashboard provides troubleshooting and optimization checks for your Power Management Deployment. The dashboard is organized into *Setup, Historical Power Tracking,* and *Wake-on-LAN* sections.

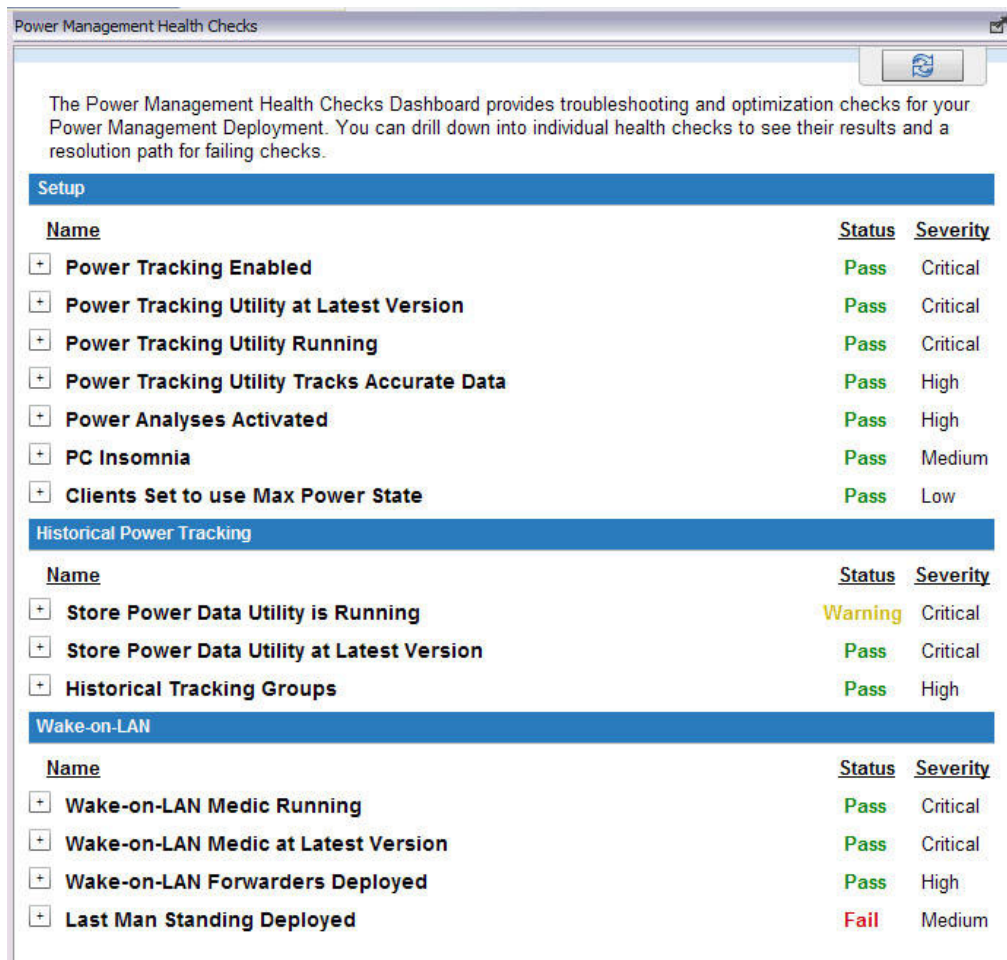

<span id="page-10-0"></span>You can drill down into individual health checks to see their results and a resolution path for failing checks. Expand each item to see the detailed results and resolution.

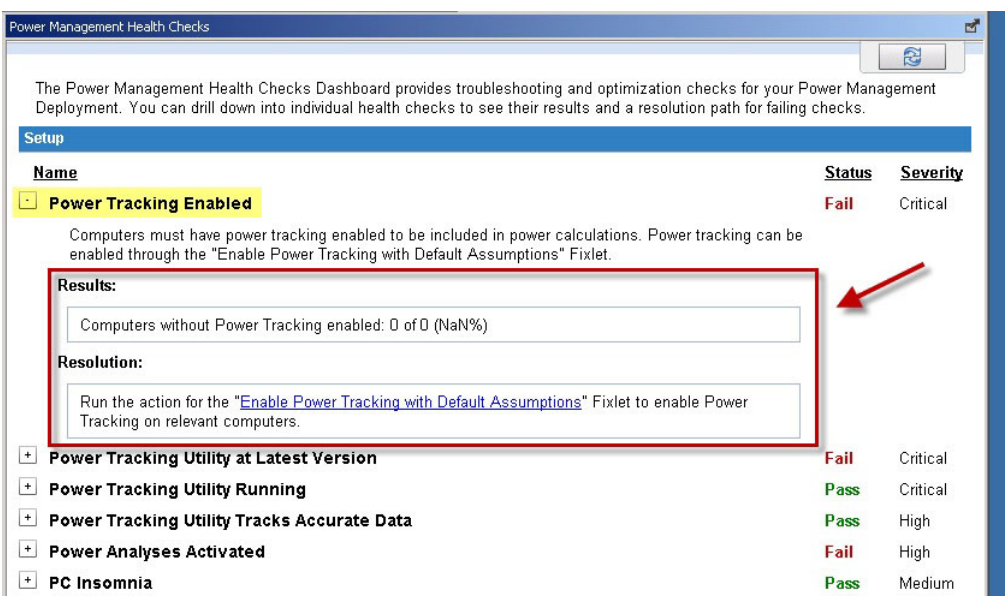

# **Power Consumption Summary dashboard**

The *Power Consumption Summary* dashboard is a composite report that includes separate sections highlighting different aspects of your power usage. The Power Consumption Summary dashboard captures the following information:

- Aggregate Power Usage
- Average day breakdown of the activity states (Idle, Active, Standby, Powered off)
- Power Management (PM) Efficiency Rating
- Idle Time breakdown for last week
- Total tracked computers and computers removed from calculations
- Power profile settings
- Average Statistics
- PM Efficiency Rating
- Powered on computers

### **Aggregate Power Usage**

The Aggregate Power Usage section displays the overall power used by your deployment and compares it with your estimated Minimum Power Consumption. The section shows the different scenarios of your power usage, in terms of power, cost, and carbon for various computer types in your deployment.

The following image shows the Aggregate Power Usage section:

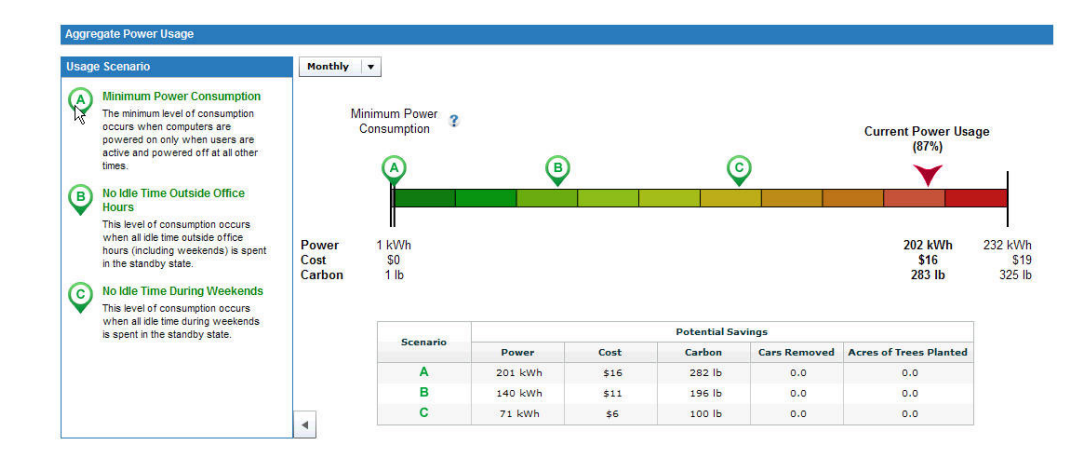

In the power spectrum, the letters A, B, and C correspond to usage scenarios that are described on the left side of the Aggregate Power Usage section.

#### **Minimum Power Consumption**

The amount of power used when computers are powered on only when users are active, as opposed to idle, standby, or hibernate modes, and powered off at all other times.

#### **No Idle Time Outside Office hours**

The amount of power used when there is no idle time outside office hours. Power usage is calculated by converting idle state to standby state.

#### **No Idle Time During Weekends**

Occurs when there is no idle time during weekends. Power usage is calculated by converting idle state to standard state.

You can also view potential savings in the table found under the power spectrum.

### **Average day breakdown of the activity states**

This section shows the amount of time the average computer spends in various power states in an average day. The computers can be in Idle, Active, Standby, or Powered off power states. Move the mouse pointer over the pie chart sections to see the values for each power state. You can also view the Average Day Breakdown values in pie chart, graph, or tabular form.

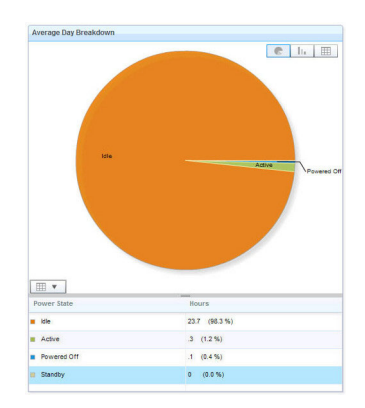

## **PM Efficiency Rating**

The Efficiency Rating measures the total amount of user idle time that is spent in the standby power state. The lower the rating, the more opportunity an organization has to save power. The rating is calculated as follows: standby time / (standby time + idle time).

### **Average Idle Time breakdown for last week**

Shows the weekly idle time breakdown per computer over a selected period of time.

### **Total tracked computers and computers removed from calculations**

This table captures the distribution of computer types such as notebooks, desktops, and servers, in the deployment, and computers excluded from power calculations due to errors and insufficient data. Click the values in the System column to see details of the endpoints under a particular computer type.

### **Power profile settings**

The *Power Profile Settings* displays the distribution of the following power management settings in your deployment:

- Computers with system standby enabled
- Computers with monitor standby enabled
- Computers with hard drive spindown enabled

### **Average Statistics**

Daily power consumption of an average computer in your deployment.

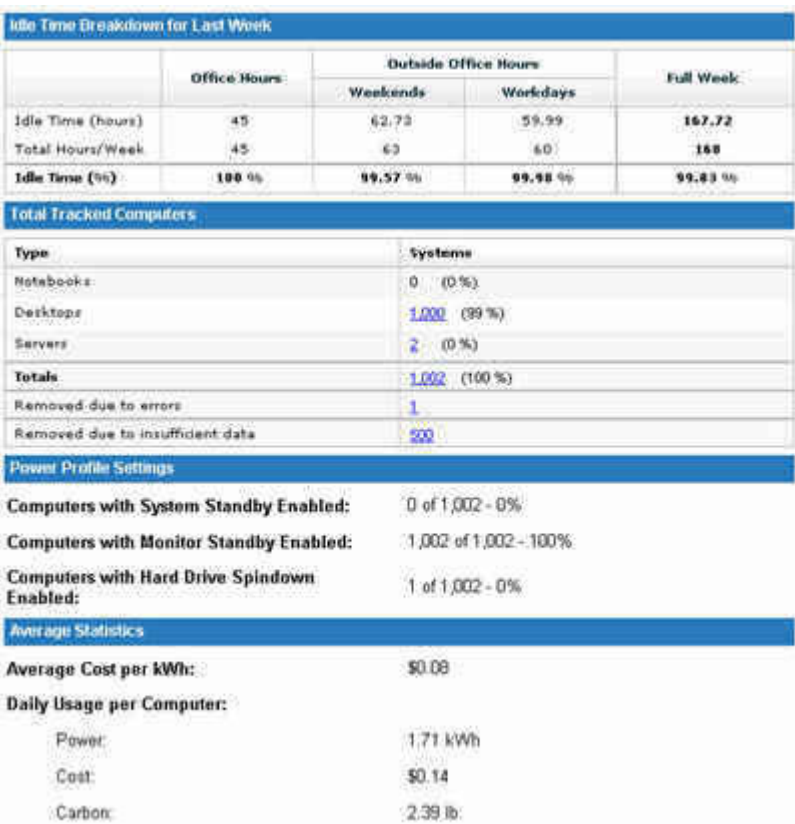

### **Powered on computers**

The *Powered on Computers* section shows the number of computers that were powered on during various periods. The graph displays the following settings:

#### **Minimum**

Shows computers that were on continuously through the whole interval.

### **Maximum**

Shows computers that reported on at least once during the interval.

#### **Average**

Shows computers that were on more often than off during the interval.

The graph displays trends of when users turn off their computers throughout different intervals: hour, day, week, or month.

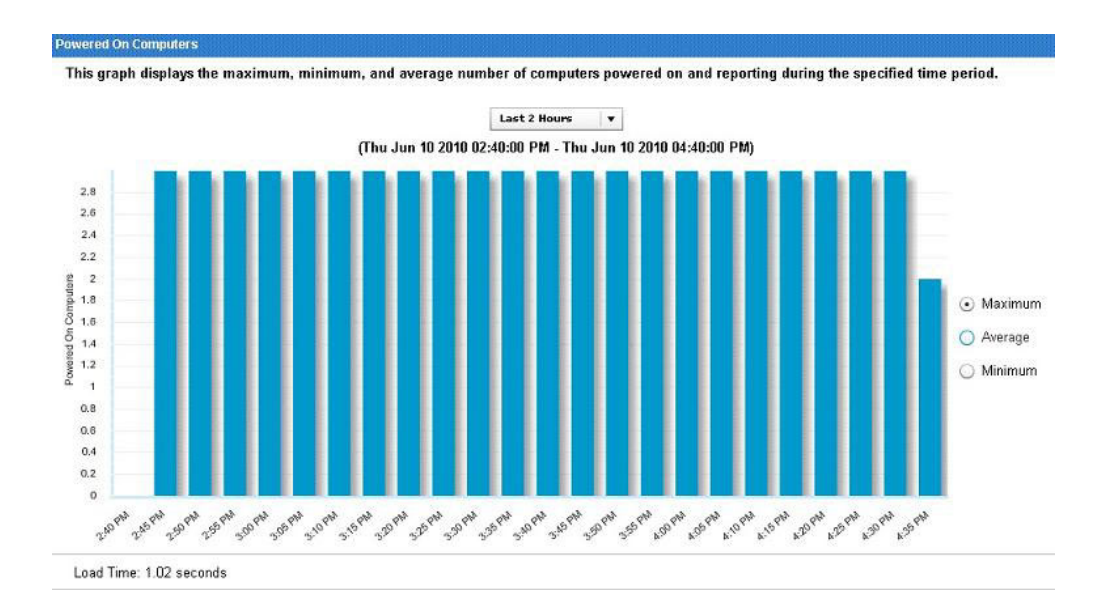

**Note:** The Powered On Computers graph cannot be filtered.

# <span id="page-16-0"></span>**Chapter 2. Use Power Management**

Power Management provides a suite of Fixlets and wizards to help control computer power states and minimize waste caused by computers running while not in use. You can manage sleep, hibernation, and standby states on your running computers in the *Reduce Power Consumption* node in the navigation tree.

### **Power savings strategies**

IBM Endpoint Manager Power Management includes a number of strategies for saving power. The following list includes some common power saving strategies, though it is not comprehensive.

- v **Enable Monitor Standby** Monitors represent a significant portion of power usage for desktops and laptops. Enabling Monitor Standby has minimal end-user impact because most monitors recover quickly from low power mode. Monitor Standby can be easily combined with the System Standby or Power-off strategies below. Use the Power Profile Wizard to change monitor standby policies.
- v **Enable System Standby** As computers use very low power in standby mode, System Standby is considered the best approach to power management. Users must wake computers with a mouse click or keyboard strike before using them, but most computers wake from standby within 10 seconds.
- v **Power-off Computers** You can power off computers at predefined times to save electricity. Powering off computers has the most end user impact, as this method can potentially cause work to be lost.

## **Reduce Power Consumption**

The Reduce Power Consumption section gives tools to implement the power savings strategies.

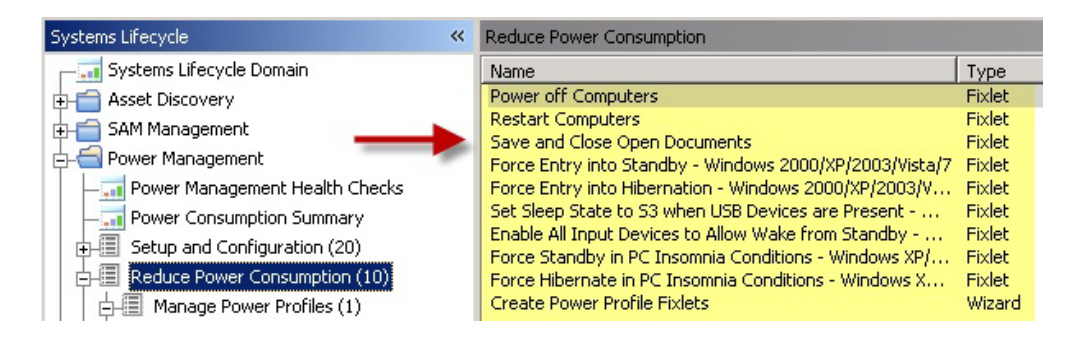

In the *Reduce Power Consumption* node, the *Manage Power Profiles* subnode includes a Wizard for creating power profile Fixlets and a listing of the Fixlets already created.

<span id="page-17-0"></span>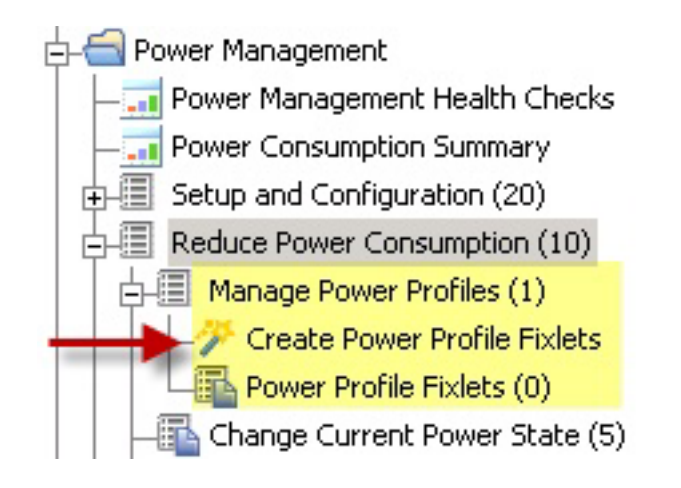

### **Manage power profiles**

Use power profiles so that computers can go into a low-power state when the user is idle for a predetermined amount of time. You can manage the power profiles for your deployment by using the *Create Power Profile Fixlets* wizard. Click the wizard from the *Manage Power Profiles* node in the navigation tree.

The wizard for creating Power Profile Fixlets is organized into parts: selecting a power profile, and setting power profile options. You can choose to create single or multiple power profiles.

### **Creating single power profiles**

To create a single power profile, go to the *Single Profile Policy* tab. Select a power profile from the drop-down list. You can also select *Custom* and create a power profile name. Select the Power Profile options.

You can create a one-time action or create a Fixlet that can later be reused. You can also choose to apply the action only if the proposed setting is more aggressive than the existing setting.

Click *Create Fixlet*. In the Fixlet window, click in the Actions box to initiate the deployment. Click *OK* when complete.

### **Creating multiple power profiles**

To create a policy with multiple power profiles, go to the *Multiple Profile Policy* tab. Click the **Add Profile** button. The *Power Settings* window opens. Set the time and day settings. Click the *All remaining time windows on all days* checkbox to set power profiles for the remaining time windows you have not set in the options. This is required to set power profiles by time of day and by day of week.

In the same way as for creating a single power profile, select the power profile and the power profile actions. Click **Add to List**. The profile is now added to the list. You have the option of creating a one-time action. To create a Fixlet you can reuse, leave the box unchecked and the power profile remains in the list.

Click **Create Fixlet**. In the Fixlet window, click in the Actions box to start the deployment. Click *OK* when complete.

**Note:** The action must be taken as a policy to allow it to keep applying multiple power profiles. In the Take Action dialog, select Policy from the Present drop-down menu to enable the policy action.

### <span id="page-18-0"></span>**Change current power state**

You can force your computer into a low power mode, such as standby or hibernation. The tasks to do this can be used to immediately force systems into low power mode or schedule low power modes regardless of the power profile or user activity on that particular computer.

**Note:** There is also a Force Entry into Standby version of this Task.

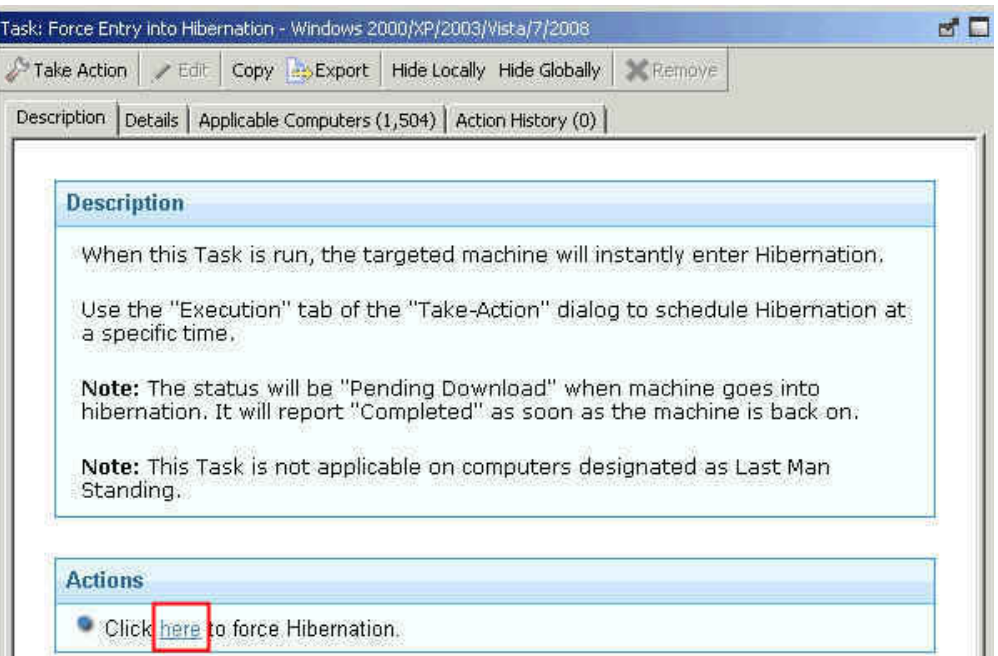

## **Manage PC Insomnia**

Some Windows computers fail to enter hibernate or standby mode after the appropriate amount of user idle time, due to PC Insomnia. The Manage PC Insomnia Fixlets force a computer to enter standby or hibernate once the amount of user idle time specified in the power profile has elapsed. Forcing a computer into Standby will allow for faster wake times. Forcing a computer into hibernation causes longer wake-up times, but allows for slightly greater power savings.

**Note:** The *Force Hibernate in PC Insomnia Conditions* task is not run more than once in a 15-minute interval.

**Note:** The *Force Hibernate in PC Insomnia Conditions* task is not applicable on computers designated as Last Man Standing.

<span id="page-19-0"></span>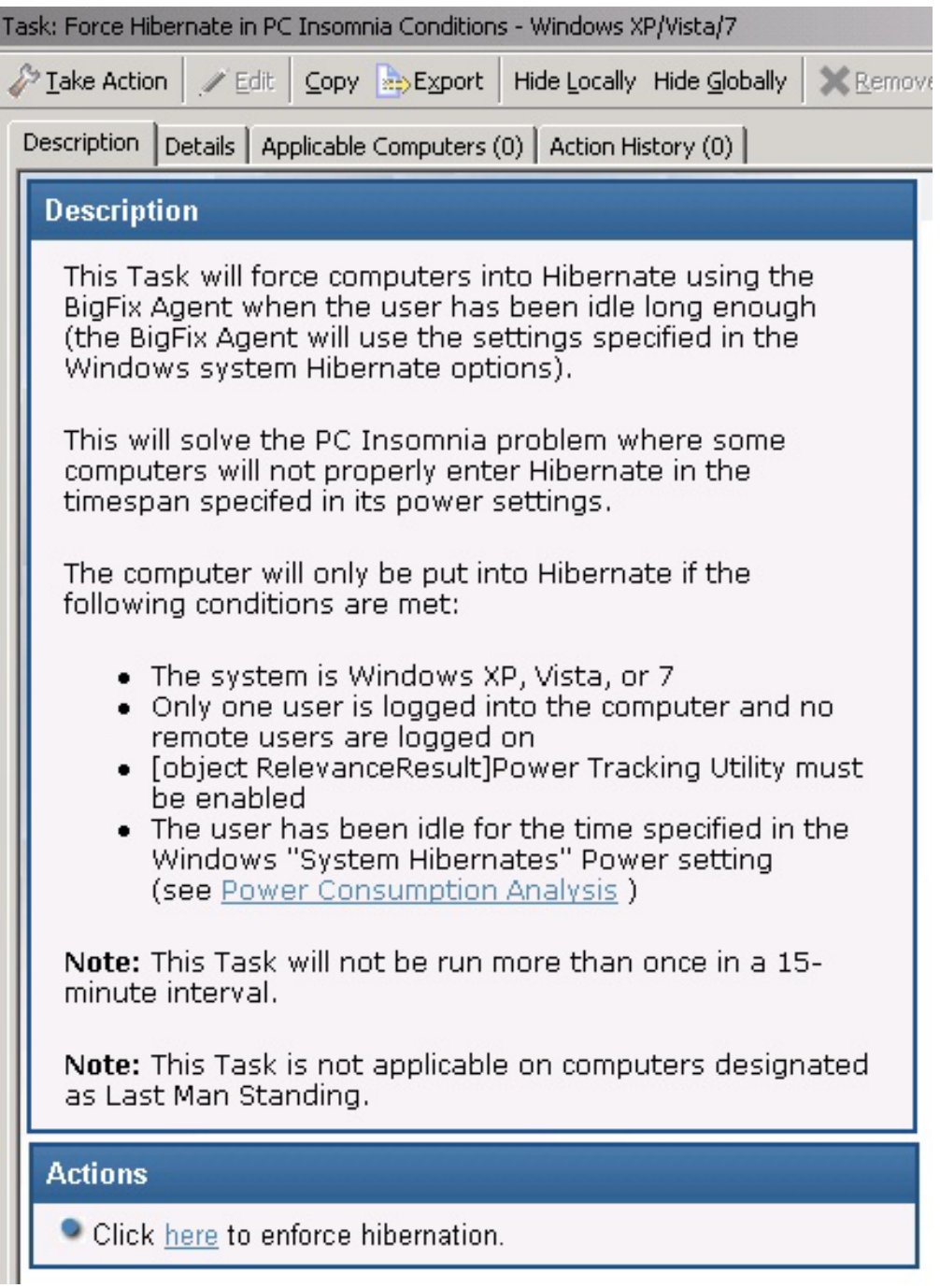

# **Manage standby behavior**

Only certain input devices are capable of waking a computer from standby by user interaction, and only if the correct Windows settings are enabled. This task finds all wake capable input devices and enables them to allow Wake-from-Standby.

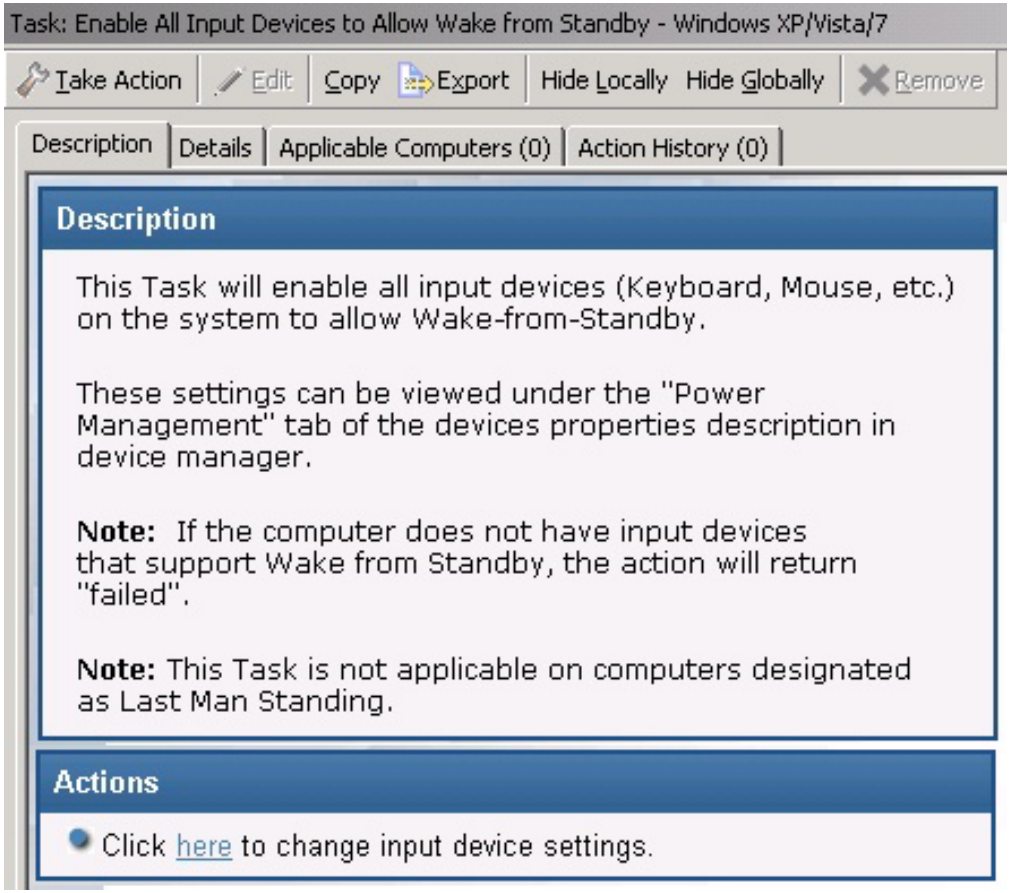

# <span id="page-22-0"></span>**Chapter 3. Manage wakeup behavior**

Power Management provides Fixlets and Wizards to bring a computer online and take actions and manage the computer at specific times.

You can control the wakeup settings of a computer in the *Manage Wakeup Behavior* node using dashboards, Fixlets, and wizards.

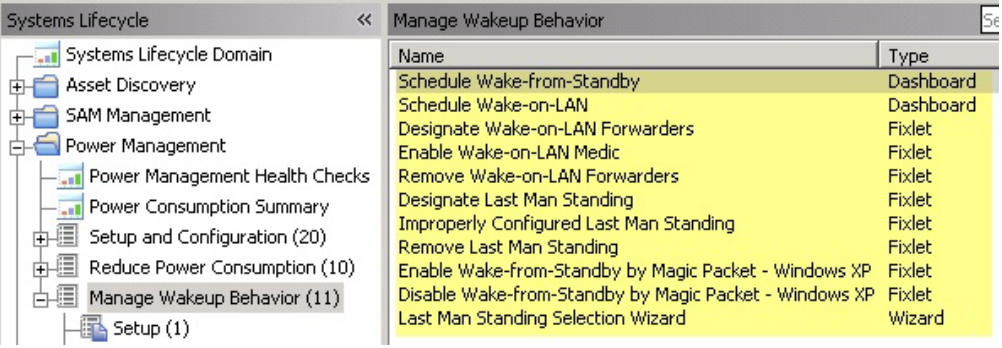

In the *Manage Wakeup Behavior* node, you see *Setup* and *Wake-from-Standby* tasks, along with wizards for scheduling Wake-on-LAN and Wake-from-Standby.

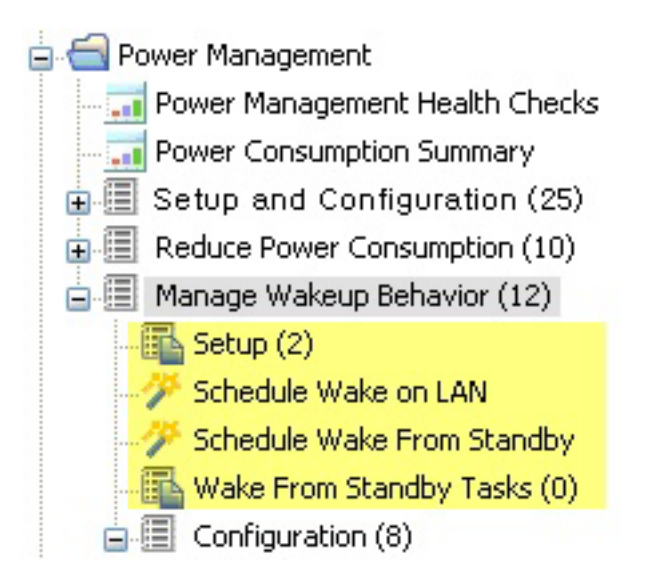

### **Setup**

The Wake-on-LAN Medic utility is a process that runs on the IBM Endpoint Manager Server. This utility manages Wake-on-LAN scheduling and keeps Last Man Standing computers awake. You must enable the Wake-on-LAN Medic so that Wake-on-LAN features work correctly.

Use the Setup task to install the latest version of the Wake-on-LAN Medic utility. Click this task from the navigation tree. When the Task window opens, review the description and click in the Actions box to initiate the utility.

<span id="page-23-0"></span>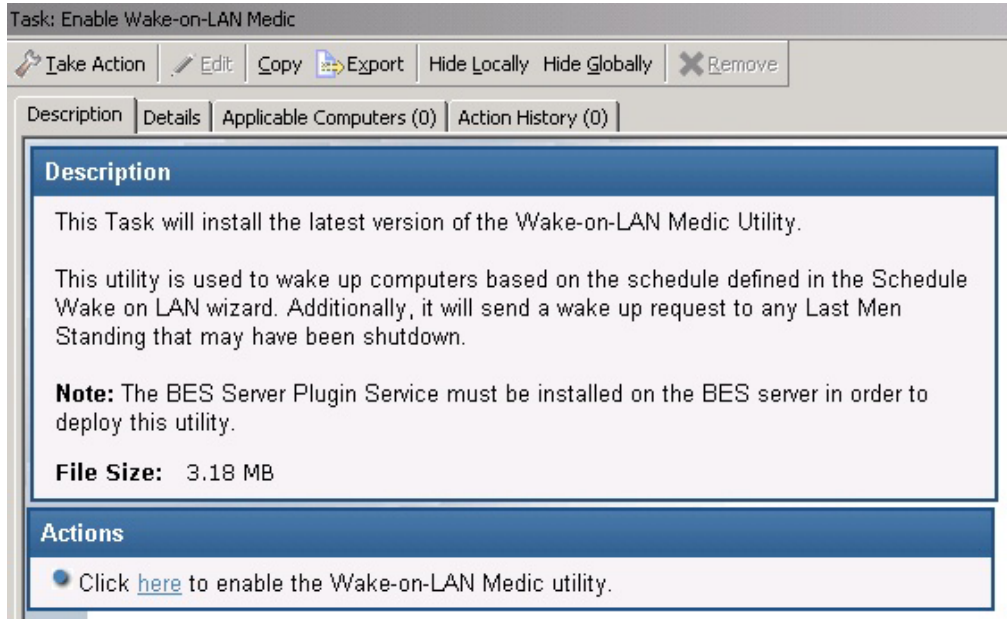

# **Schedule Wake-on-LAN**

You can create and maintain scheduled wake-ups using the *Schedule Wake-on-LAN Wizard*. Scheduled wake-ups run on client local time and do not require the use of Endpoint Manager Actions or special router configurations to run.

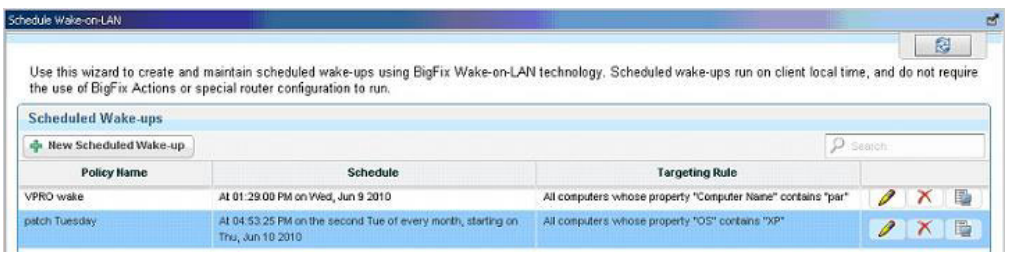

## <span id="page-24-0"></span>**Create New WoL Policy** Policy Name: My Daily Wakeup Start Time: Client Local Time  $8:00:00$  PM  $\overline{\phantom{0}}$ Schedule Task: Daily ▼ Starting on: 06/10/2010 | Every 1 Day(s) Cancel Next **Create New WoL Policy**

#### **Create Targeting Rule:**

- All computers with the values selected below
- All computers within the selected computer group
- $\bigcirc$  The computers specified in the list of names below (separated by spaces or newlines)

#### Include computers with the following property:

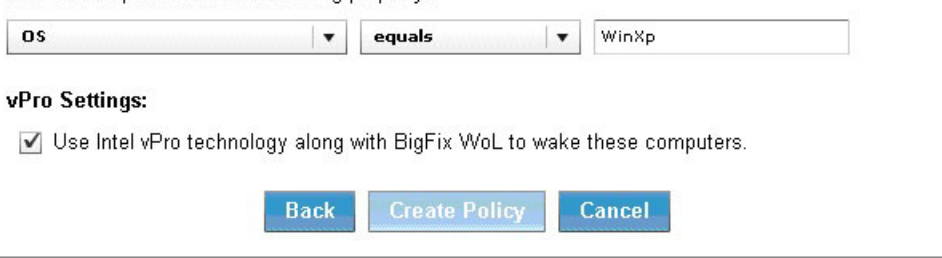

**Note:** The vPro Settings option is only enabled if you are subscribed to the Client Manager for Intel vPro site.

After you schedule a WoL policy, the WoL Medic component is set to wake the systems. By default, the WoL Medic checks every five minutes to see if it is time to run scheduled WoL policies.

## **Schedule Wake-from-Standby**

You can create and view Wake-from-Standby Scheduling Fixlets using the Schedule Wake-from-Standby Wizard. A computer scheduled to Wake-from-Standby awakens itself at the designated time. This does not require any hardware or network configuration, and is useful for computers that cannot be awakened using WoL.

<span id="page-25-0"></span>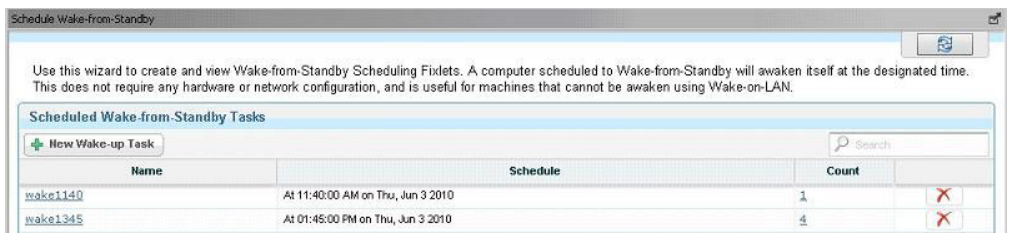

# **Wake-from-Standby tasks**

To schedule a Wake-from-Standby task, click the *Schedule Wake-from-Standby* wizard in the navigation tree. From here, you can create new Wake-from-Standby tasks that populate in the *Wake-from-Standby Tasks* part of the navigation tree.

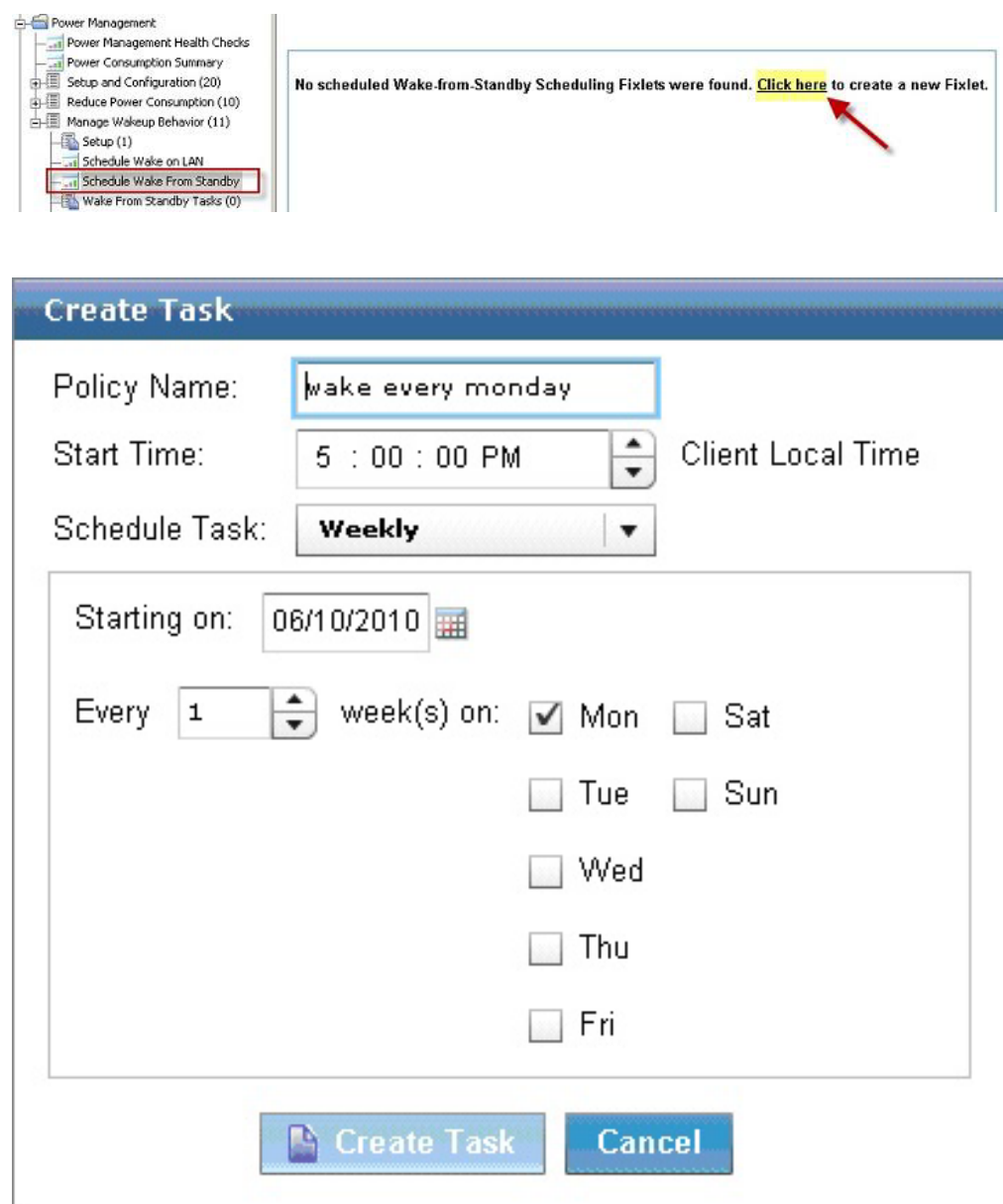

**Note:** You must run the action before the scheduled wakeup time. Scheduled wakeup actions require that Windows Task Scheduler Service is active.

## <span id="page-26-0"></span>**Configuration**

From the Configuration node of the Power Management navigation tree, you can manage Last Man Standing Fixlets, Wake on LAN Forwarders, and Wake from Standby by Magic Packet options. The sections below highlight these features.

 $\Box \equiv$  Configuration (8)  $\overline{\Box}$  Manage Last Man Standing (4) Last Man Standing Selection Wizard Last Man Standing Fixlets (3)<br>A Manage Wake on LAN Forwarders (2) Wake from Standby by Magic Packet (2)

## **Manage Last Man Standing**

Last Man Standing (LMS) ensures that computers in a subnet can be awakened using the Wake-on-LAN feature. However, LMS computers must be running all the time, so you must select only one or two computers in a subnet for this designation. When choosing which computers to designate as LMS, select a type of computer that is likely to be running all the time, such as servers.

The LMS Selection Wizard automates the selection of LMS computers *per subnet*, where you can define your own custom set of LMS computers.

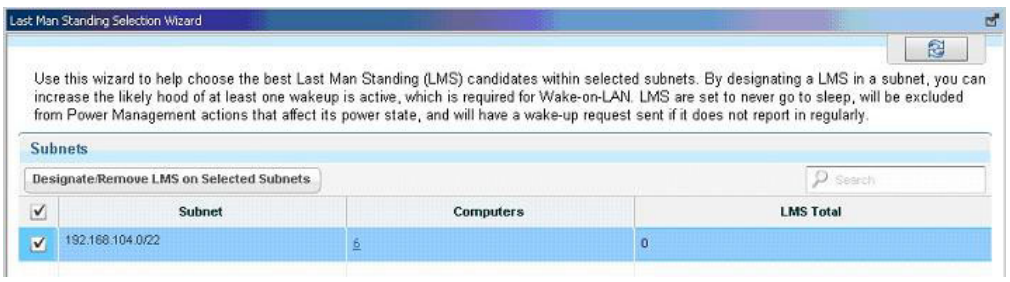

The LMS wizard finds computers that match the entered criteria and submits them as potential LMS candidates.

<span id="page-27-0"></span>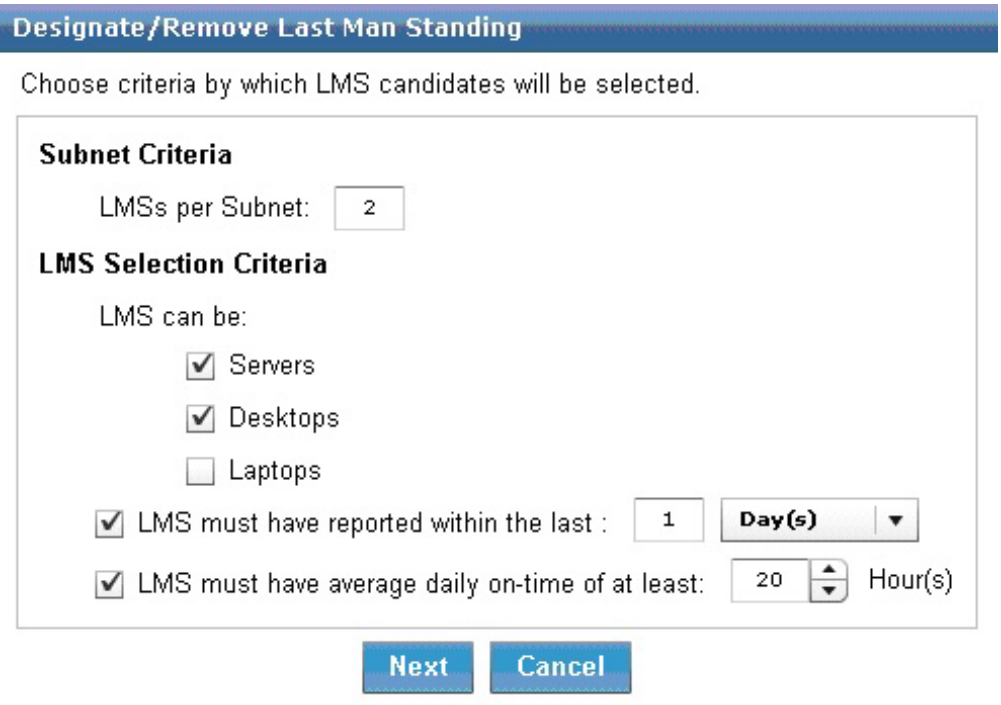

You can review all proposed LMS candidates and select from that list before issuing the action in this section.

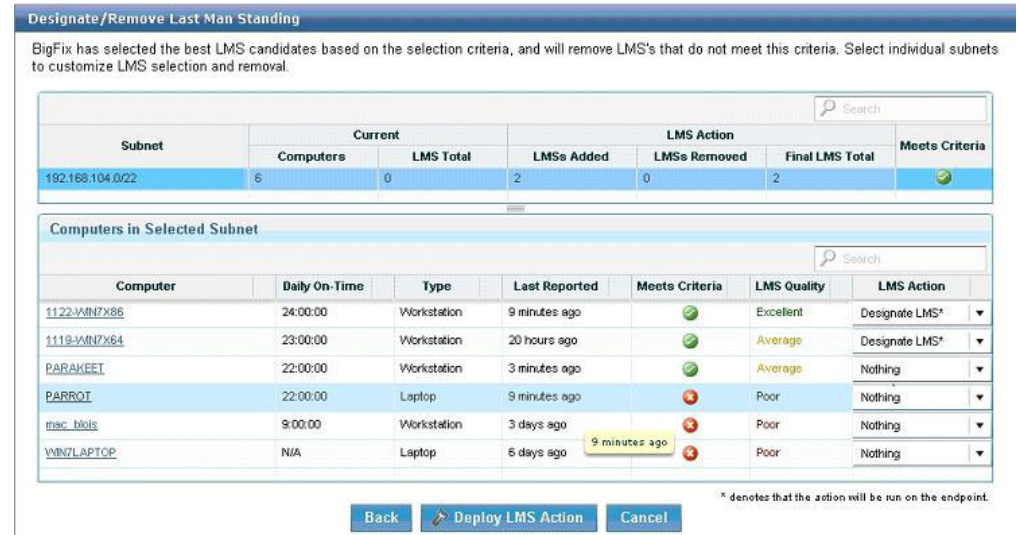

# **Manage Wake-on-LAN Forwarders**

Wake-on-LAN Forwarders (WoLFs) are IBM Endpoint Manager Agent computers that forward Wake-on-LAN packets to other computers in the same subnet. There must be at least one powered-on WoLF in a subnet to wake other computers in the subnet.

All IBM Endpoint Manager agents are set as WoLFs when Power Tracking is enabled. IBM Endpoint Manager includes heuristics to keep network traffic to a minimum, so all agents can be made Wake-on-LAN Forwarders. Designating all clients as WoLFs provides for wake redundancy by increasing the likelihood that at least one forwarder in each subnet is powered-on and can be used to wake targeted computers.

Power Management includes tasks for designating and removing WoL forwarders. Access these tasks by clicking on *Manage Wake-on-LAN Forwarders* in the navigation tree and selecting the appropriate task in the List Panel.

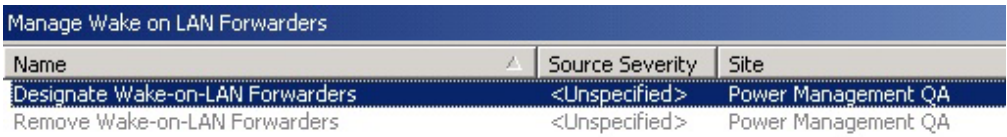

The *Designate Wake-on-LAN Forwarders* task configures selected clients to forward the Wake-on-LAN packet to computers in their respective subnets. To designate Wake-on-LAN forwarders, click in the Actions box.

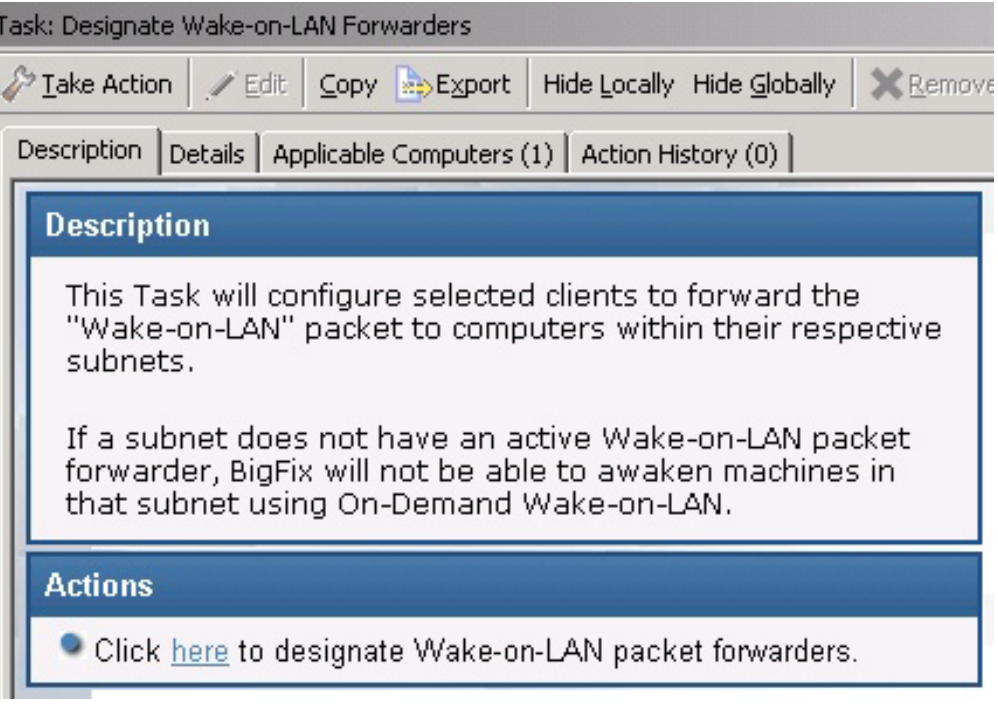

To remove Wake-on-LAN packet forwarders, click the *Remove Wake-on-LAN Forwarders* task in the List Panel, and click in the Actions box to initiate the action.

<span id="page-29-0"></span>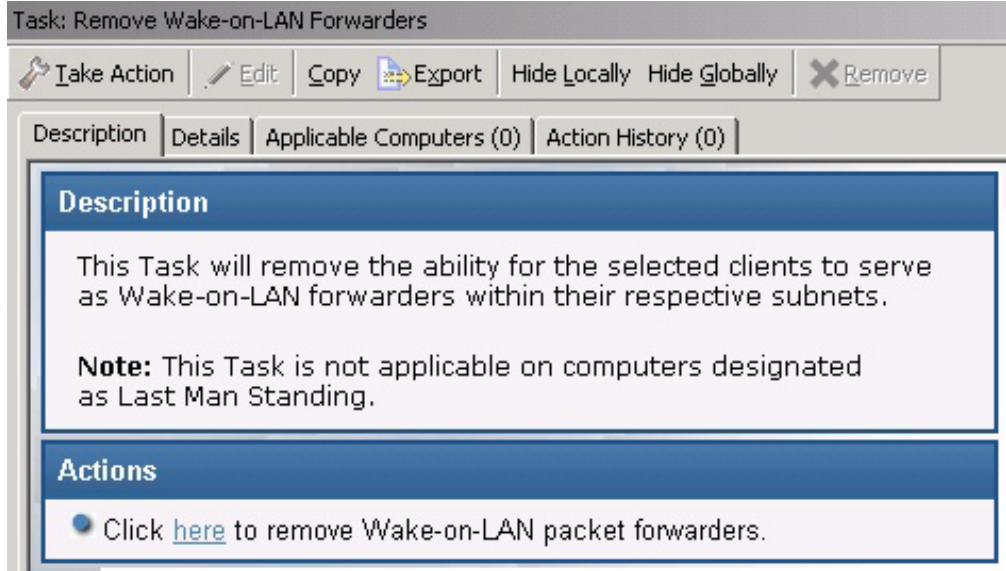

# **Wake-from-Standby by Magic Packet**

Power Management includes two tasks for disabling and enabling *Wake-from-Standby by Magic Packet*. A *Magic Packet*, also known as the Wake-on-LAN packet, is a broadcast packet that wakes a computer.

These tasks change the Windows network adapter setting from "Allow this device to wake the computer" to "Only allow a magic packet to wake the computer". These settings are available in the network adapter properties in Windows.

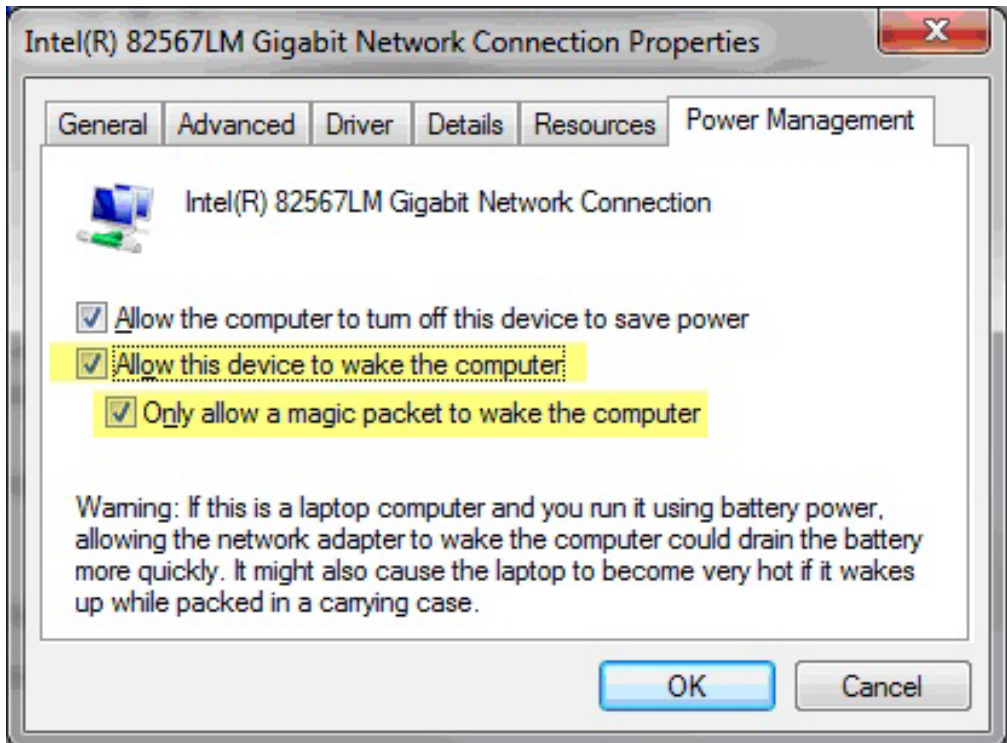

Access these tasks by clicking *Wake-from-Standby by Magic Packet* in the navigation tree and selecting the appropriate task in the List Panel.

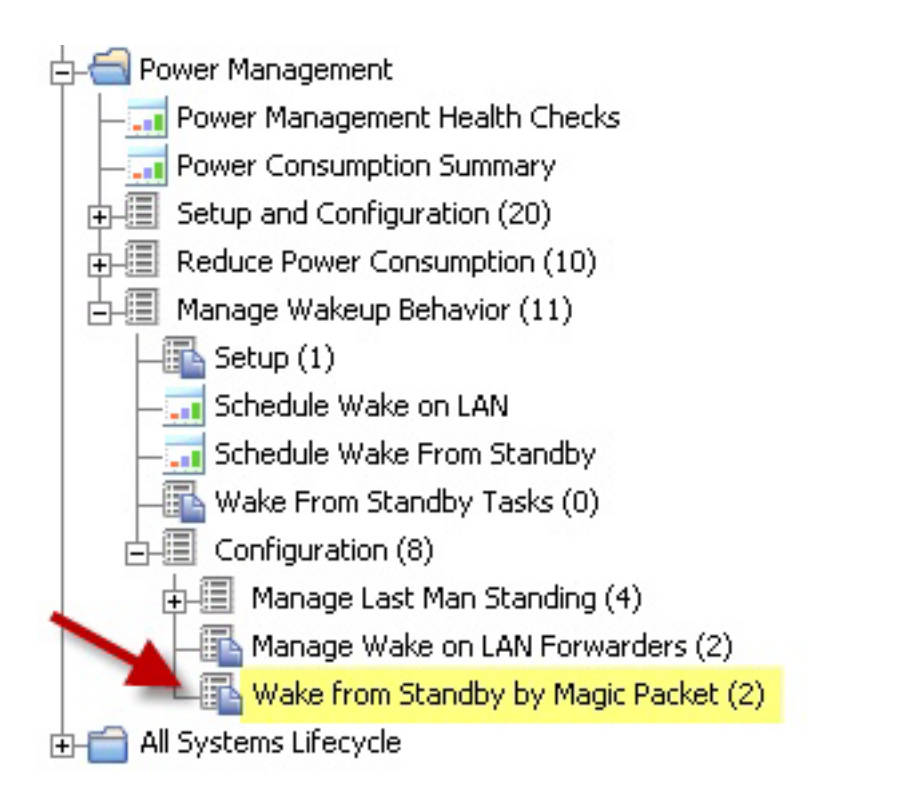

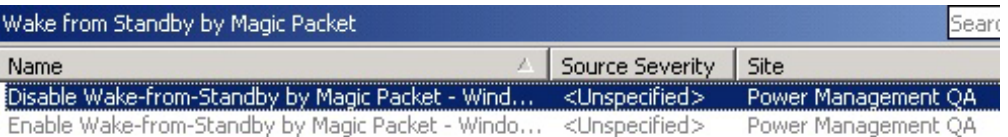

To disable or enable *Wake-from-Standby by Magic Packet*, click the appropriate task and click in the Actions box of the task window to initiate the action.

# <span id="page-32-0"></span>**Chapter 4. Web Reports**

Power Management Web Reports provides high-level summary data for management and decision makers to view and assess power usage in a deployment.

To access Web Reports, click **Tools** > **Launch Web Reports**.

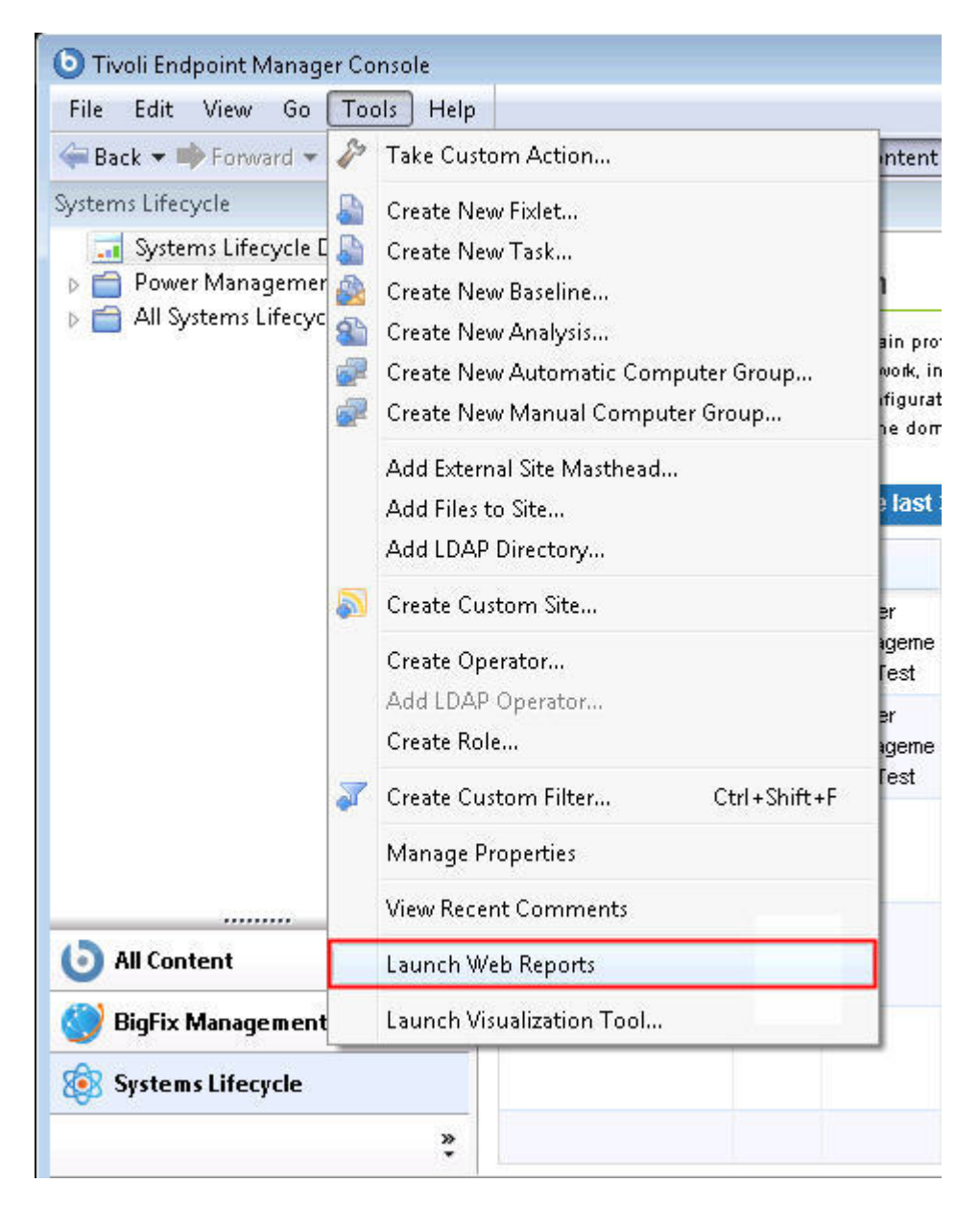

Enter your Web Reports username and password. Click Login.

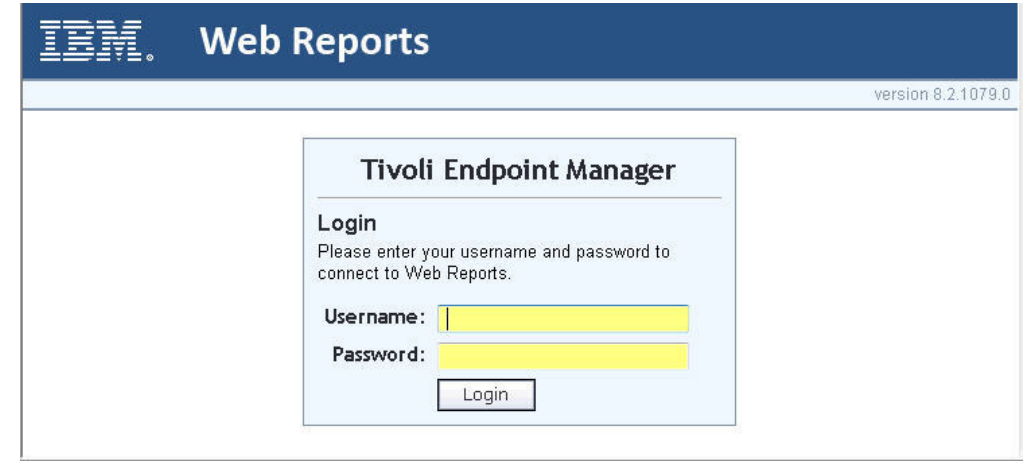

The main Web Reports page opens in a new browser. To see a list of Power Management reports, select **Systems Lifecycle**.

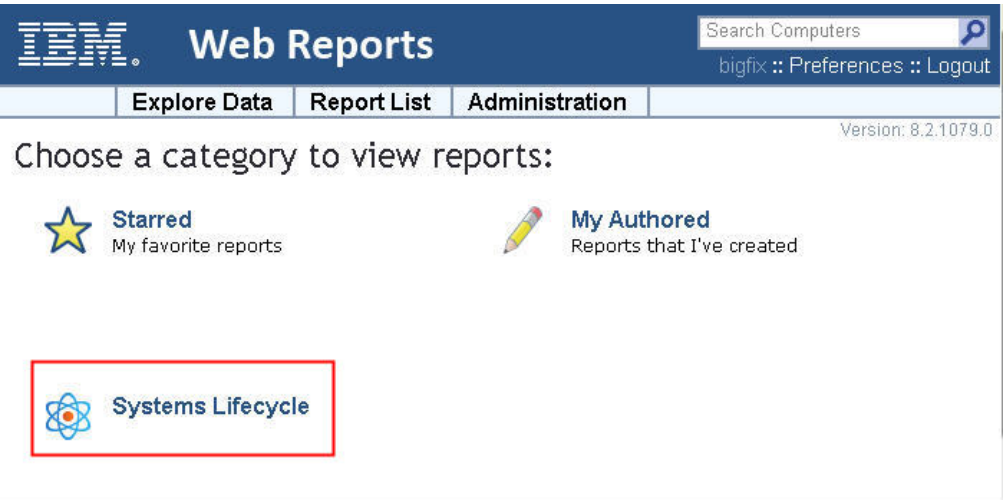

You see a list of Power Management reports displayed under the **Report List** menu:

<span id="page-34-0"></span>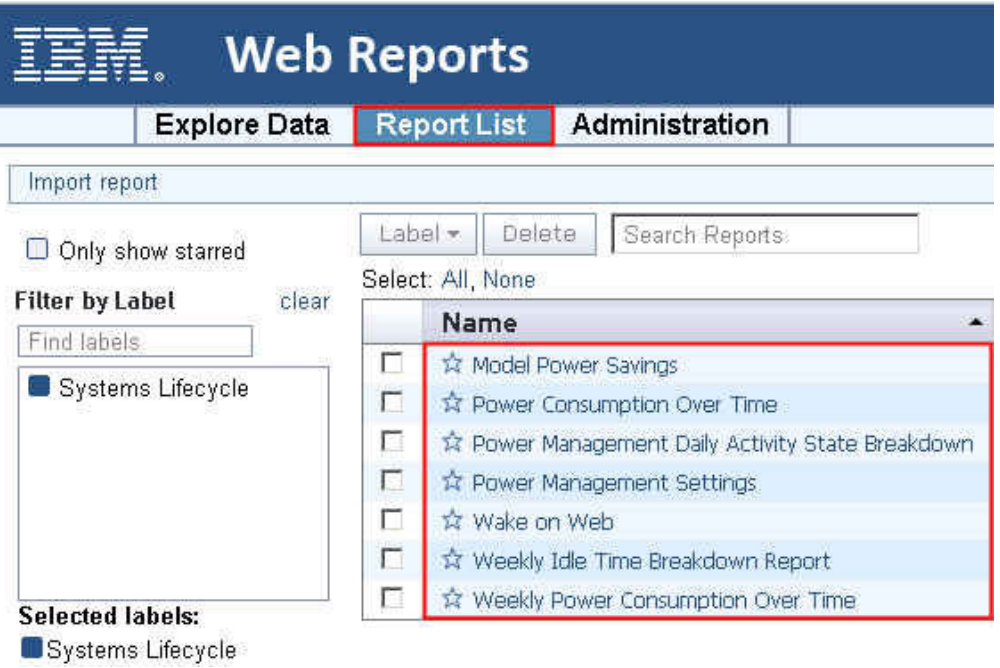

# **Model Power Savings**

This report calculates how much power you can lose or save if you apply different power profiles across your deployment based on your current usage patterns. You can use this report to formulate what-if scenarios for potential savings by implementing various power policies. By default, the results in this report are based on the actual power state history for each agent for the last two weeks. These results are expected to be an accurate projection of power savings.

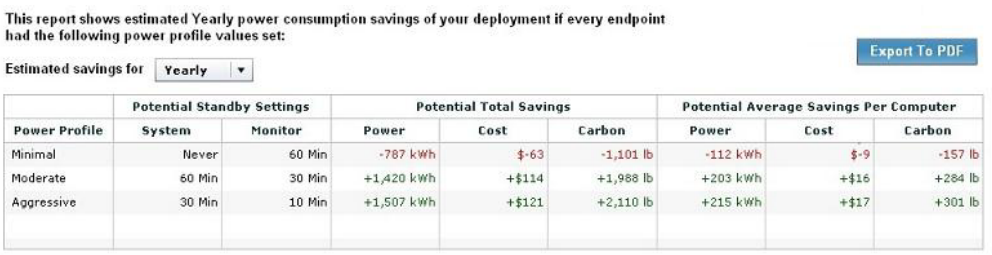

### **Power consumption over time**

The *Power consumption over time* report charts the average computer power consumption over a specified time period, and displays cost or savings compared to a baseline cost based on the start date. Use this report to review historical savings and progress of power management policies. You must have *Historical Power Tracking* enabled to use this report.

**Note:** If you select the current date as the End Date, the report might take significantly longer to generate, as previous dates are pre-calculated.

<span id="page-35-0"></span>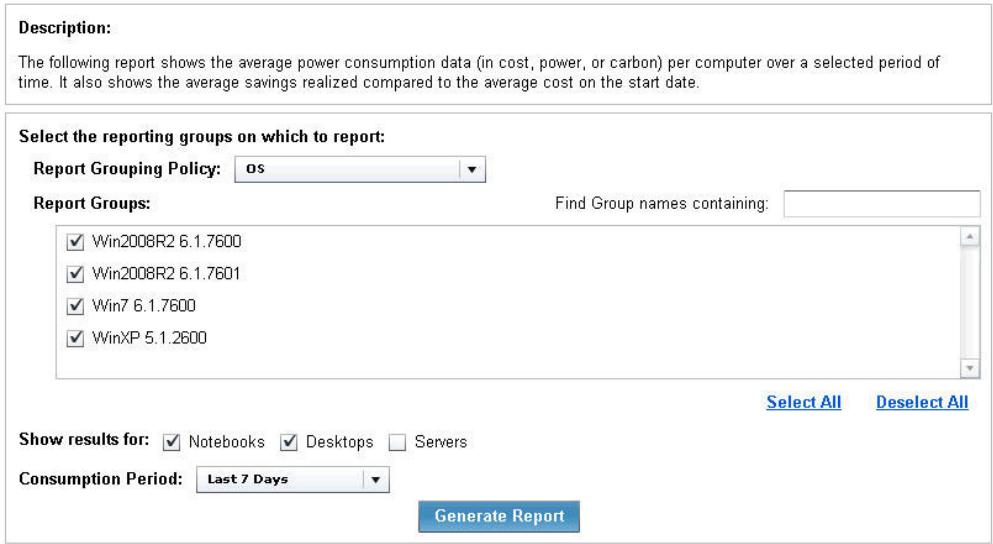

#### **Report Options:**

**Store Export to PDF** 

Average Power Consumption data per computer over a period from 06/08/2010 to 06/15/2010, with savings compared to start date average on 06/08/2010 for Laptops, Desktops in the "Location By Subnet" grouping policy.

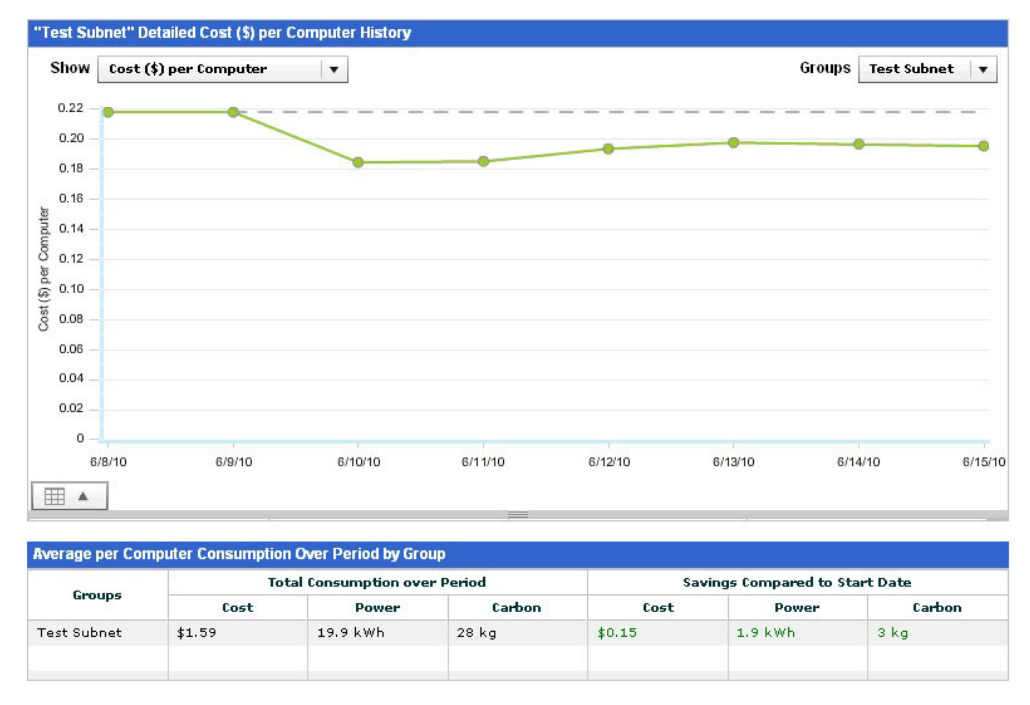

# **Weekly Power Consumption Over Time**

The *Weekly Power Consumption Over Time* report charts the average weekly power consumption data (in cost, power, or carbon) per computer over a weekly period. It also shows the average savings realized compared to the average cost on the start week. Each data point in the chart found in the *Detailed Cost (\$) per Computer History* section of the report shows a breakdown of the power usage for a particular week in terms of cost, power, and carbon.

The Average per Computer Consumption Over Period by Group table shows a breakdown of the chart. The table shows the total consumption over the period and the savings compared to the start week.

**Note:** You must have Historical Power Tracking enabled to use this report.

### <span id="page-36-0"></span>**Power Management Daily Activity State breakdown**

The *Power Management Daily Activity State breakdown* report displays a breakdown of the average day by activity state. The activity states are Active, Idle, Standby, and Powered off. You can use this report to evaluate changes you make to your power policies. For example, if many computers have high idle times, you set a Standby power policy to save significant power. It can also be set to compare improvements between two different days. The comparison function requires that historical power tracking is enabled.

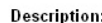

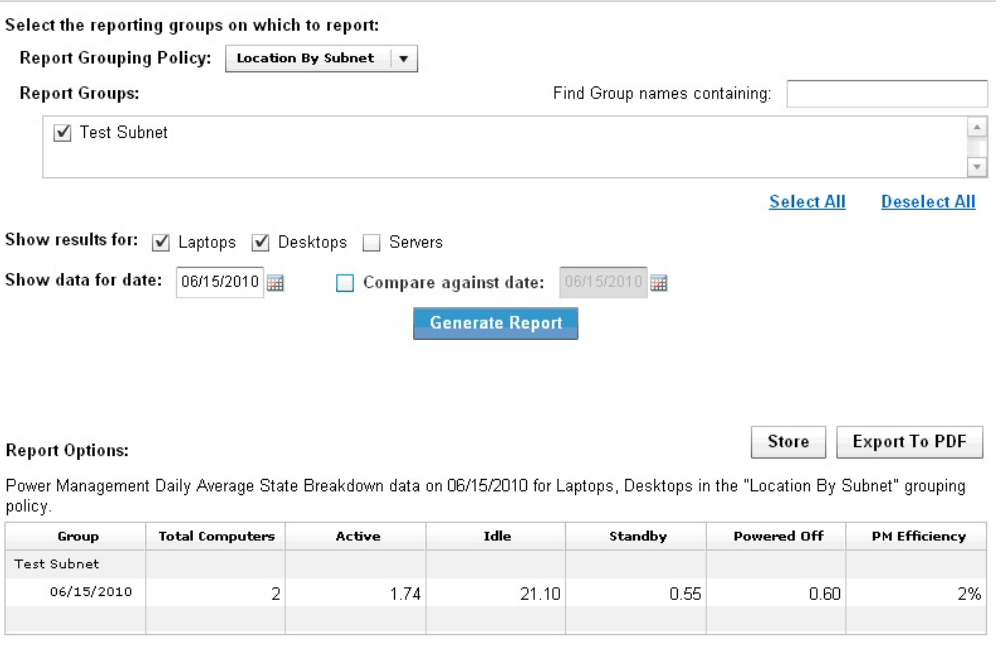

**Note:** If you select the current date as the compare against date, the report might take significantly longer to generate, as previous dates are pre-calculated.

## **Weekly Idle Time Breakdown Over Time**

The Weekly Idle Time Breakdown Over Time report shows the weekly idle time breakdown per computer over a selected time period. It also shows the reduction of idle time (in hours) realized compared to the start week.

The report shows the data of all weeks between the two selected weeks. The comparison function requires that historical power tracking is enabled. You are prompted to select a new week when there is no historical data stored in the selected report group.

The following report displays a breakdown of the average day by activity state. The four activity states include Active, Idle, Standby, and Powered Off

#### **Notes:**

- When selecting the weeks for the report to cover, the dates that are in gray mean that there is no data.
- You might notice some cases where there is a slight difference in the actual data and the value in the dashboard. This difference in values happens because the calculation uses real data while the dashboard uses rounded off values.

# <span id="page-37-0"></span>**Power Management settings**

The *Power Management settings* report shows the percentage of computers that have power management settings enabled on a specific day. It can also be set to compare the improvements between two different days. The comparison function requires that historical power tracking is enabled.

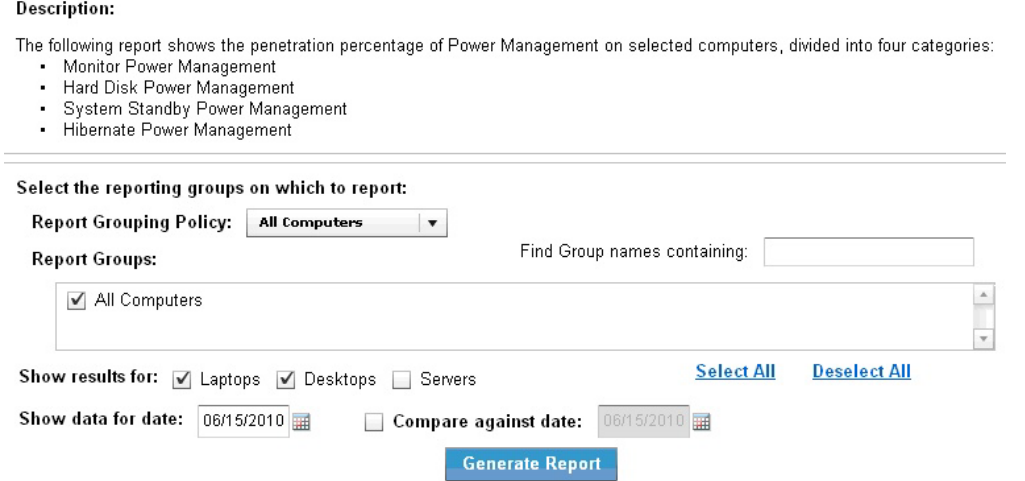

<span id="page-38-0"></span>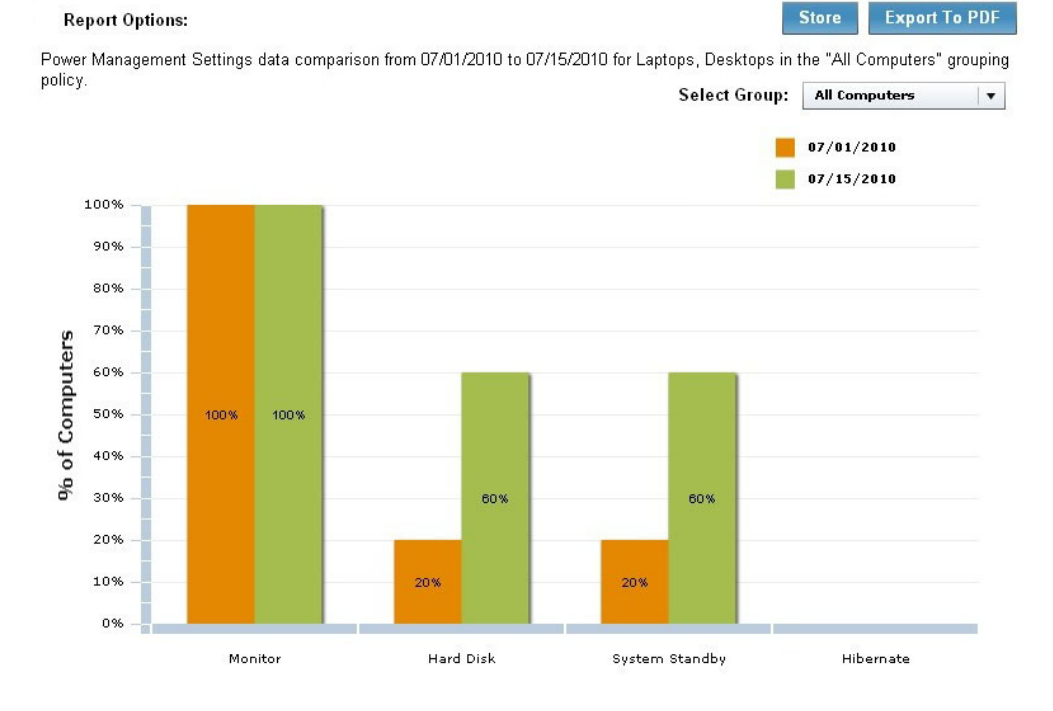

**Note:** If you select the current date as the compare against date, the report might take significantly longer to generate because previous dates are pre-calculated.

# **Wake on Web**

This report issues a Wake-on-LAN request to a specified list of computers, and displays warnings if the WoL infrastructure is not configured correctly to issue a wakeup.

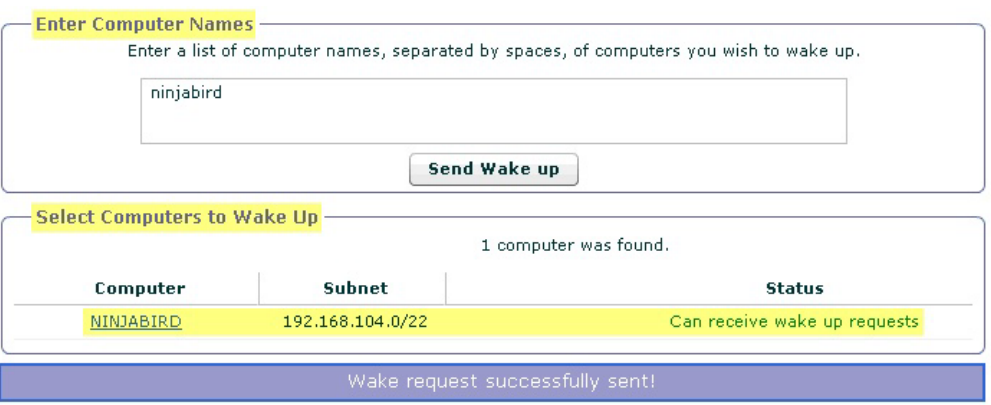

# <span id="page-40-0"></span>**Appendix A. Support**

For more information about this product, see the following resources:

- v [http://pic.dhe.ibm.com/infocenter/tivihelp/v26r1/topic/com.ibm.tem.doc\\_9.1/](http://pic.dhe.ibm.com/infocenter/tivihelp/v26r1/topic/com.ibm.tem.doc_9.1/welcome/welcome.html) [welcome/welcome.html](http://pic.dhe.ibm.com/infocenter/tivihelp/v26r1/topic/com.ibm.tem.doc_9.1/welcome/welcome.html)
- [IBM Endpoint Manager Support site](http://www.ibm.com/support/entry/portal/Overview/Software/Tivoli/Tivoli_Endpoint_Manager)
- [IBM Endpoint Manager wiki](https://www.ibm.com/developerworks/mydeveloperworks/wikis/home?lang=en#/wiki/Tivoli%20Endpoint%20Manager/page/Home)
- [Knowledge Base](http://www-01.ibm.com/support/docview.wss?uid=swg21584549)
- v [Forums and Communities](http://www.ibm.com/developerworks/forums/category.jspa?categoryID=506)

# <span id="page-42-0"></span>**Appendix B. Frequently asked questions**

### **How are power savings calculated?**

Power savings are determined by the amount of time your computer is on but not in use. For example, Idle mode is considered wasteful because the computer is using power without being actively used.

Your power savings is equal to *Current Consumption minus Minimum Power Consumption*. Minimum Power Consumption is the amount of time in active state per day times the *Active Power Usage* of the computer, for example, 70 kWh. Current Consumption is the amount of time in active and idle modes (Active Power Usage) plus Standby Power Usage, for example, 3 kWh.

These basic formulas will vary for each individual deployment. For specific parameters for setting and understanding power calculation formulas, contact your Sales Engineer or technical support. See the [Power Management Calculations](https://www.ibm.com/developerworks/mydeveloperworks/wikis/home?lang=en#/wiki/Tivoli%20Endpoint%20Manager/page/Power%20Management%20Calculations%20Document) [Documentation](https://www.ibm.com/developerworks/mydeveloperworks/wikis/home?lang=en#/wiki/Tivoli%20Endpoint%20Manager/page/Power%20Management%20Calculations%20Document) for detailed explanations of the calculations used in some key features of Power Management.

#### **How realistic are the power savings calculations?**

IBM Endpoint Manager's power savings calculations are based on tracking different aspects of the computer including: the time spent in each power state, the computer type (server, desktop, laptop), monitor count, and more. The results are used in combination with the electricity costs and power draw values to calculate the amount of power the computer is using.

To ensure the calculations are as accurate as possible, review the Manage Assumptions values and verify that the data, such as the cost you pay for electricity, is appropriate for your organization.

#### **Can I see how my power management efforts are affecting my CO2 emissions?**

Yes. The IBM Endpoint Manager Power Management visual power spectrum provides data on the projected CO2 savings from your power management efforts.

#### **What is the methodology used in calculating carbon savings?**

IBM Endpoint Manager carbon estimates are based on the results of research studies that determine the average carbon emissions needed to generate a kilowatt-hour of power. For more information, see the DOE [Energy Information](http://www.eia.doe.gov/cneaf/electricity/page/co2_report/co2report.html) [Administration](http://www.eia.doe.gov/cneaf/electricity/page/co2_report/co2report.html) website.

### **Are carbon savings findings robust enough to be used for external trading and regulatory reporting uses?**

IBM Endpoint Manager Power Management uses carbon estimates from the US Department of Energy for the average amount of CO2 released per kilowatt-hour. Carbon emissions per kilowatt-hour will vary per region and per power source. For more information about power compliance and rules, contact your regulatory agency.

### **What if power settings are accidentally set on my servers and it causes a problem?**

Typically, power settings are set on desktop and laptop computers rather than servers. If power settings are set on a server, the administrator has the ability to correct the issue within a matter of minutes. There are Fixlets that alert you if Standby policies are enabled on your servers.

### **Can I get a centralized view and control of my power management efforts?**

Yes. You can centrally manage up to 250,000 endpoints with a single IBM Endpoint Manager Server. You can also view your deployment through the Web Reports feature.

#### **Can I set different power schemes for different groups of computers?**

Yes. You can apply different power schemes to a wide variety of groups of computers, including ad hoc schemes, to target specific settings for specific groups such as help desk workstations vs. mobile laptops.

#### **How can I change the default values of cost, power draw, and CO2?**

You can create and manage different cost and power assumptions for each endpoint with the Manage Custom Assumptions wizard.

#### **Is there be a difference between the new and previous power calculations?**

The new version of IBM Endpoint Manager Power Management is considered to be more accurate than previous versions. The new version improvements include: specifically tracking standby time, more granular calculations on a per-agent level, rather than averaging certain values deployment wide, and a better algorithm for calculating power used based on recent activities.

#### **What is the resource impact of power tracking on my computer?**

The calculations and tracking for IBM Endpoint Manager Power Management are relatively simple and low-cost for the agent. Enabling power management is not expected to impact users' computers in any noticeable way.

### **What is the Client Logging Service used for?**

IBM Endpoint Manager agents version 8.0 and later have a native ability to track standby and idle times. If you do not yet have the IBM Endpoint Manager version 8.0 agent installed, you can use the Client Logging service to track these values on the computers with the older agents.

# <span id="page-44-0"></span>**Notices**

This information was developed for products and services that are offered in the USA.

IBM may not offer the products, services, or features discussed in this document in other countries. Consult your local IBM representative for information on the products and services currently available in your area. Any reference to an IBM product, program, or service is not intended to state or imply that only that IBM product, program, or service may be used. Any functionally equivalent product, program, or service that does not infringe any IBM intellectual property right may be used instead. However, it is the user's responsibility to evaluate and verify the operation of any non-IBM product, program, or service.

IBM may have patents or pending patent applications covering subject matter described in this document. The furnishing of this document does not grant you any license to these patents. You can send license inquiries, in writing, to:

*IBM Director of Licensing IBM Corporation North Castle Drive, MD-NC119 Armonk, NY 10504-1785 United States of America*

For license inquiries regarding double-byte character set (DBCS) information, contact the IBM Intellectual Property Department in your country or send inquiries, in writing, to:

*Intellectual Property Licensing Legal and Intellectual Property Law IBM Japan Ltd. 19-21, Nihonbashi-Hakozakicho, Chuo-ku Tokyo 103-8510, Japan*

**The following paragraph does not apply to the United Kingdom or any other country where such provisions are inconsistent with local law:** INTERNATIONAL BUSINESS MACHINES CORPORATION PROVIDES THIS PUBLICATION "AS IS" WITHOUT WARRANTY OF ANY KIND, EITHER EXPRESS OR IMPLIED, INCLUDING, BUT NOT LIMITED TO, THE IMPLIED WARRANTIES OF NON-INFRINGEMENT, MERCHANTABILITY OR FITNESS FOR A PARTICULAR PURPOSE. Some states do not allow disclaimer of express or implied warranties in certain transactions, therefore, this statement may not apply to you.

This information could include technical inaccuracies or typographical errors. Changes are periodically made to the information herein; these changes will be incorporated in new editions of the publication. IBM may make improvements and/or changes in the product(s) and/or the program(s) described in this publication at any time without notice.

Any references in this information to non-IBM websites are provided for convenience only and do not in any manner serve as an endorsement of those websites. The materials at those websites are not part of the materials for this IBM product and use of those websites is at your own risk.

IBM may use or distribute any of the information you supply in any way it believes appropriate without incurring any obligation to you.

Licensees of this program who wish to have information about it for the purpose of enabling: (i) the exchange of information between independently created programs and other programs (including this one) and (ii) the mutual use of the information which has been exchanged, should contact:

*IBM Corporation 2Z4A/101 11400 Burnet Road Austin, TX 78758 U.S.A.*

Such information may be available, subject to appropriate terms and conditions, including in some cases, payment of a fee.

The licensed program described in this document and all licensed material available for it are provided by IBM under terms of the IBM Customer Agreement, IBM International Program License Agreement or any equivalent agreement between us.

Any performance data contained herein was determined in a controlled environment. Therefore, the results obtained in other operating environments may vary significantly. Some measurements may have been made on development-level systems and there is no guarantee that these measurements will be the same on generally available systems. Furthermore, some measurements may have been estimated through extrapolation. Actual results may vary. Users of this document should verify the applicable data for their specific environment.

Information concerning non-IBM products was obtained from the suppliers of those products, their published announcements or other publicly available sources. IBM has not tested those products and cannot confirm the accuracy of performance, compatibility or any other claims related to non-IBM products. Questions on the capabilities of non-IBM products should be addressed to the suppliers of those products.

All statements regarding IBM's future direction or intent are subject to change or withdrawal without notice, and represent goals and objectives only.

All IBM prices shown are IBM's suggested retail prices, are current and are subject to change without notice. Dealer prices may vary.

This information is for planning purposes only. The information herein is subject to change before the products described become available.

This information contains examples of data and reports used in daily business operations. To illustrate them as completely as possible, the examples include the names of individuals, companies, brands, and products. All of these names are fictitious and any similarity to the names and addresses used by an actual business enterprise is entirely coincidental.

#### COPYRIGHT LICENSE:

<span id="page-46-0"></span>This information contains sample application programs in source language, which illustrate programming techniques on various operating platforms. You may copy, modify, and distribute these sample programs in any form without payment to IBM, for the purposes of developing, using, marketing or distributing application programs conforming to the application programming interface for the operating platform for which the sample programs are written. These examples have not been thoroughly tested under all conditions. IBM, therefore, cannot guarantee or imply reliability, serviceability, or function of these programs. The sample programs are provided "AS IS", without warranty of any kind. IBM shall not be liable for any damages arising out of your use of the sample programs.

Each copy or any portion of these sample programs or any derivative work, must include a copyright notice as follows:

Portions of this code are derived from IBM Corp. Sample Programs.

© Copyright IBM Corp. \_enter the year or years\_. All rights reserved.

## **Programming interface information**

## **Trademarks**

IBM, the IBM logo, and ibm.com are trademarks or registered trademarks of International Business Machines Corp., registered in many jurisdictions worldwide. Other product and service names might be trademarks of IBM or other companies. A current list of IBM trademarks is available on the web at [www.ibm.com/legal/](http://www.ibm.com/legal/us/en/copytrade.shtml) [copytrade.shtml.](http://www.ibm.com/legal/us/en/copytrade.shtml)

Adobe, Acrobat, PostScript and all Adobe-based trademarks are either registered trademarks or trademarks of Adobe Systems Incorporated in the United States, other countries, or both.

IT Infrastructure Library is a registered trademark of the Central Computer and Telecommunications Agency which is now part of the Office of Government Commerce.

Intel, Intel logo, Intel Inside, Intel Inside logo, Intel Centrino, Intel Centrino logo, Celeron, Intel Xeon, Intel SpeedStep, Itanium, and Pentium are trademarks or registered trademarks of Intel Corporation or its subsidiaries in the United States and other countries.

Linux is a trademark of Linus Torvalds in the United States, other countries, or both.

Microsoft, Windows, Windows NT, and the Windows logo are trademarks of Microsoft Corporation in the United States, other countries, or both.

ITIL is a registered trademark, and a registered community trademark of The Minister for the Cabinet Office, and is registered in the U.S. Patent and Trademark Office.

UNIX is a registered trademark of The Open Group in the United States and other countries.

<span id="page-47-0"></span>Java™ and all Java-based trademarks and logos are trademarks or registered trademarks of Oracle and/or its affiliates.

Cell Broadband Engine is a trademark of Sony Computer Entertainment, Inc. in the United States, other countries, or both and is used under license therefrom.

Linear Tape-Open, LTO, the LTO Logo, Ultrium, and the Ultrium logo are trademarks of HP, IBM Corp. and Quantum in the U.S. and other countries.

### **Terms and conditions for product documentation**

Permissions for the use of these publications are granted subject to the following terms and conditions.

### **Applicability**

These terms and conditions are in addition to any terms of use for the IBM website.

### **Personal use**

You may reproduce these publications for your personal, noncommercial use provided that all proprietary notices are preserved. You may not distribute, display or make derivative work of these publications, or any portion thereof, without the express consent of IBM.

### **Commercial use**

You may reproduce, distribute and display these publications solely within your enterprise provided that all proprietary notices are preserved. You may not make derivative works of these publications, or reproduce, distribute or display these publications or any portion thereof outside your enterprise, without the express consent of IBM.

### **Rights**

Except as expressly granted in this permission, no other permissions, licenses or rights are granted, either express or implied, to the publications or any information, data, software or other intellectual property contained therein.

IBM reserves the right to withdraw the permissions granted herein whenever, in its discretion, the use of the publications is detrimental to its interest or, as determined by IBM, the above instructions are not being properly followed.

You may not download, export or re-export this information except in full compliance with all applicable laws and regulations, including all United States export laws and regulations.

IBM MAKES NO GUARANTEE ABOUT THE CONTENT OF THESE PUBLICATIONS. THE PUBLICATIONS ARE PROVIDED "AS-IS" AND WITHOUT WARRANTY OF ANY KIND, EITHER EXPRESSED OR IMPLIED, INCLUDING BUT NOT LIMITED TO IMPLIED WARRANTIES OF MERCHANTABILITY, NON-INFRINGEMENT, AND FITNESS FOR A PARTICULAR PURPOSE.

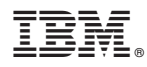

Product Number: 5725-C46

Printed in USA